# **COMPREHENSIVE DOCUMENTATION OF BENEFITS: GUIDANCE, REQUIREMENTS, AND NEW TOOLS**

Jeff Strahan, Office of Water Project Review Tim Fleeger, Northwestern Division **Max Millstein, South Atlantic Division** Susan Durden, Institute for Water Resources Janet Cote, New England District

**US Army Corps** 

of Engineers **U.S. ARM** 

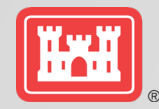

# **AGENDA**

- Introduction and Key Concepts
- Overview of Guidance and Related Requirements
- C BEST Tool
- Quick Look Tools
- Table of Effects
- Case Study
- Questions / Discussion

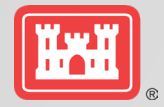

### **INTRODUCTION AND KEY CONCEPTS** *JEFF STRAHAN, IWR*

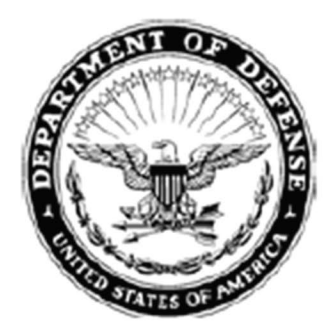

**DEPARTMENT OF THE ARMY** 

**OFFICE OF THE ASSISTANT SECRETARY CIVIL WORKS 108 ARMY PENTAGON WASHINGTON DC 20310-0108** 

SACW

5 January 2021

MEMORANDUM FOR COMMANDING GENERAL, U.S. ARMY CORPS OF ENGINEERS

SUBJECT: POLICY DIRECTIVE - Comprehensive Documentation of Benefits in Decision **Document** 

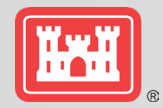

### **ASA(CW) Memo (5Jan21) – Comprehensive Documentation of Benefits in Decision Documents**

- ❖ Identify and analyze benefits in total and equally across a full array of benefit categories
- **\* Life Safety Objective Required for all FRM and CSRM Studies**
- ❖ Include a plan that maximizes net total benefits across all benefit categories in the final array
- $\diamond$  **Include a non-structural plan for FRM studies in the final array**
- $\diamond$  **Include a locally-preferred plan if requested by the sponsor**

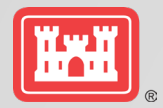

# **GUIDANCE AND REQUIREMENTS**

**Planning Bulletin 2019-04 (20Jun19) – Incorporating Life Safety into Flood and Coastal Storm Risk Management Studies**

- ◆ When existing dams and levees are in the study area, must include specific objectives regarding achieving Tolerable Risk Guidelines (TRGs)
- Studies that include existing or proposed levee systems and dams must include a minimum of alternative that addresses TRG 1 and TRG 4

#### **CECW-P Memo (13Jan23) – Interim Environmental Justice Guidance for Civil Works Planning Studies**

◆ Identify study-specific objectives and constraints to provide benefits and avoid disproportionate impacts to underserved and disadvantaged communities

#### **Pre-pub Draft ER 1105-2-103 – Policy for Conducting Civil Works Planning Studies**

◆ Include the Least Environmentally Damaging Practicable Alternative (LEDPA) in the array of alternatives

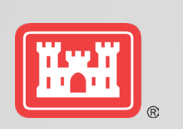

### **C-BEST: PURPOSE AND NEED MAX MILLSTEIN, SAD**

### **C-BEST: Comprehensive Benefit Evaluation and Scoping Tool**

- PDTs need a tool to systematically determine what effects the proposed project or action will have and should be evaluated
- Brainstorming tool
- Identify and discuss what metrics could be used to measure project effects and how those will be useful to inform decision-making

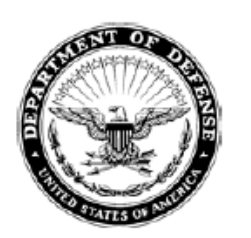

**DEPARTMENT OF THE ARMY** OFFICE OF THE ASSISTANT SECRETARY **CIVII WORKS 108 ARMY PENTAGON WASHINGTON DC 20310-0108** 

**SACW** 

5 January 2021

#### MEMORANDUM FOR COMMANDING GENERAL, U.S. ARMY CORPS OF ENGINEERS

SUBJECT: POLICY DIRECTIVE - Comprehensive Documentation of Benefits in Decision Document

1. Purpose. This memorandum issues policy direction on the comprehensive assessment and documentation of benefits in the conduct of U.S. Army Corps of Engineers (USACE) water resources development project planning. This policy updates current procedures, and

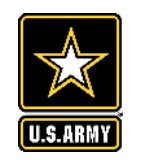

# **C-BEST: PURPOSE AND NEED**

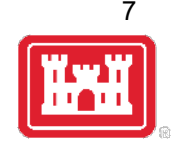

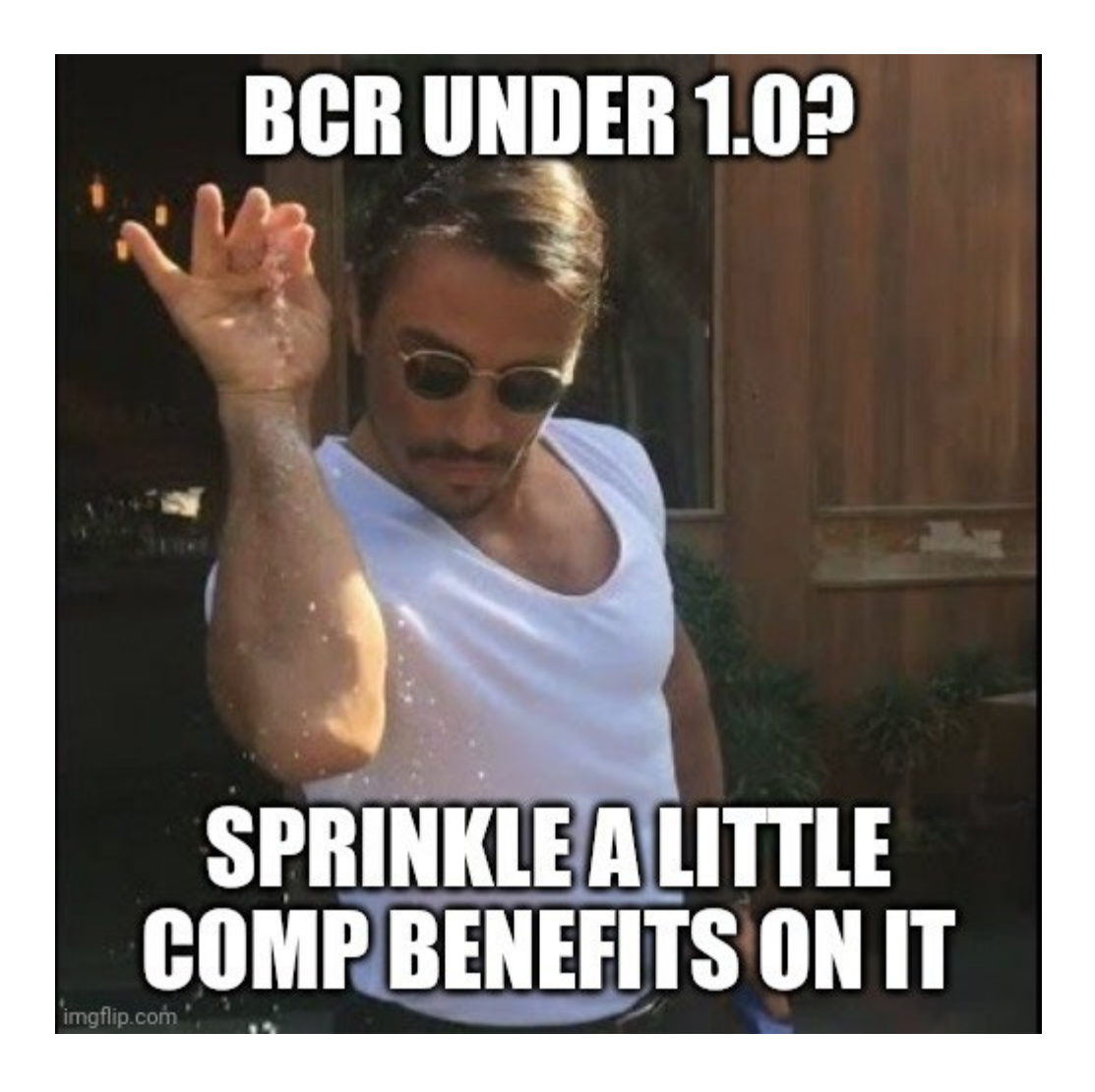

- C-BEST helps study teams "**bake in**" comprehensive benefits from the very start, as opposed to "**sprinkling it on**" after plan formulation is already completed.
- Helps PDTs "Wrap their heads" around" what kinds of benefits could potentially be claimed and how those can be measured

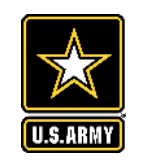

# **WHEN TO USE IT**

 $~\sim$  3 months

**Scoping** 

Alternatives

Milestone

- Use the tool early in the study process
- As early as initial scoping meeting, but before the Alternatives Milestone

 $~\sim$  9 months

Used to inform the scope and schedule of the analysis; i.e., model reviews and certification, data needs, etc.

**Alternative Evaluation** 

& Analysis

**Tentatively Selected** 

Plan Milestone

~6 months

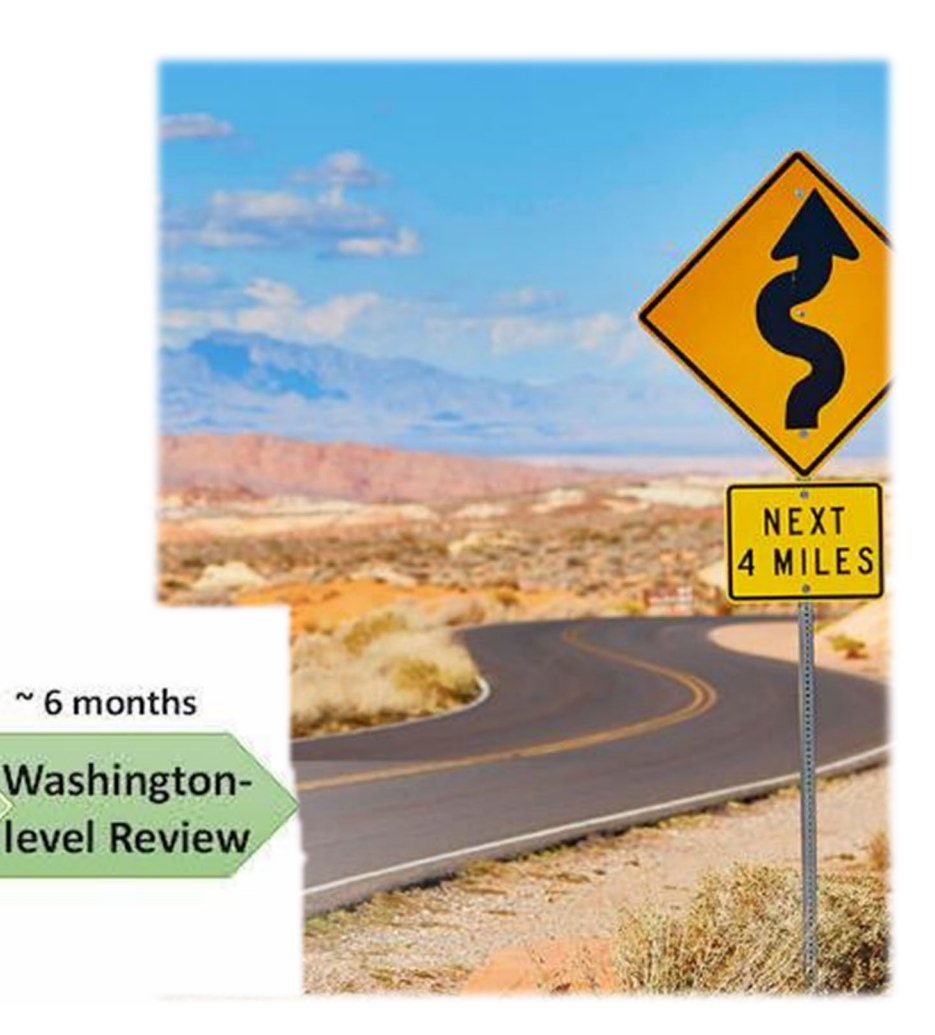

#### **Working Today to Build a Better Tomorrow**

 $~^{\circ}$  12 months

**Feasibility Analysis of** 

**Selected Plan** 

**Agency Decision** 

Milestone

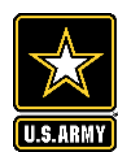

# **WHAT IS THE TOOL?**

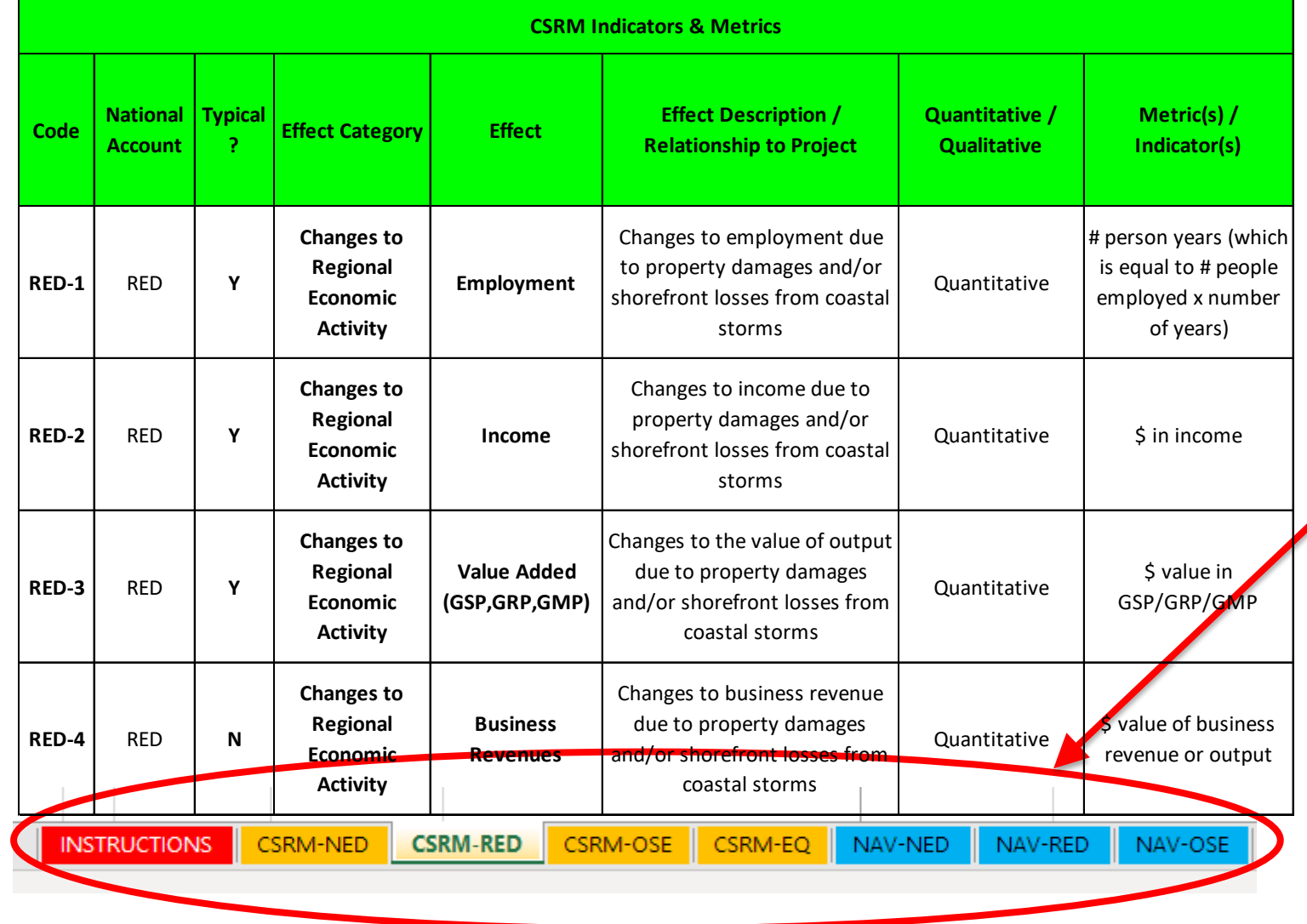

• Excel Spreadsheet-Based Tool

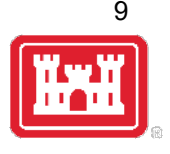

- Color-coded
- List of Common and Not-so-common Indicators and Metrics
- One Tab for each Business Line and P&G Account
- Pre-populated List of Effects, Metrics, and Models that can be used to quantify effects.

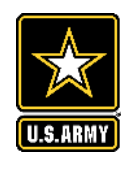

# **HOW TO USE IT**

Select your business line

INSTRUCTIONS I CSRM-NED **CSRM-RED** CSRM-OSE I CSRM-EQ I

---- NAV-RED

NAV-OSE

10

- 2. (Together with the PDT) Go down the list of potential project effects and decide which effects will most likely be impacted by the proposed project/action.
- 3. Determine which metrics can be used to measure project effects, the level of effort to measure effects, and the value added to decision-making.
- 4. Add more effects and metrics as necessary.

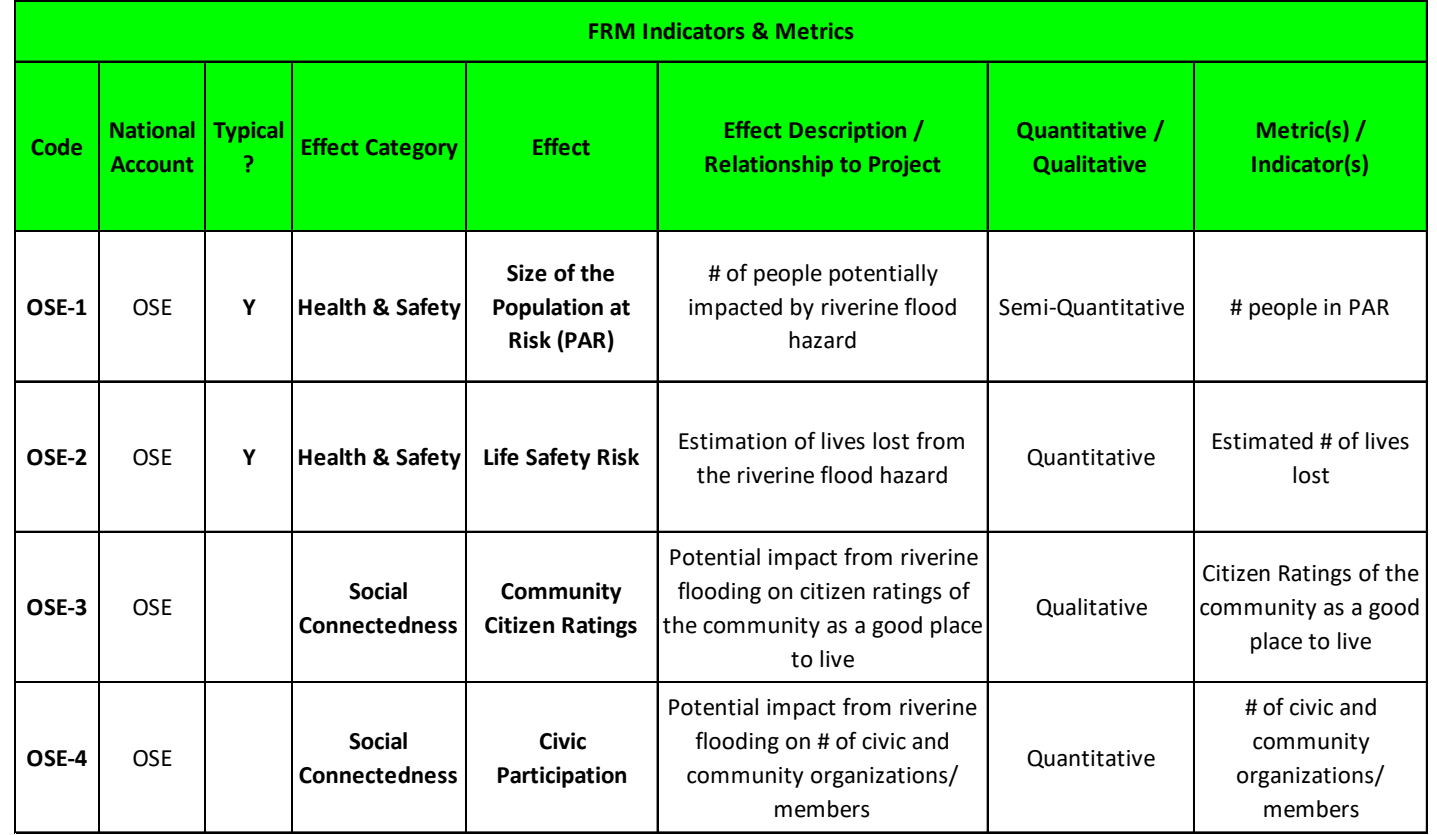

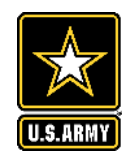

# **HOW TO USE IT**

- Verify tool's default values in columns D-H 4. (PDTs should modify the default D values in any field to better suit their specific study.)
- 5. For each project effect that the PDT determines would be useful and relevant to measure, fill out columns I-M.

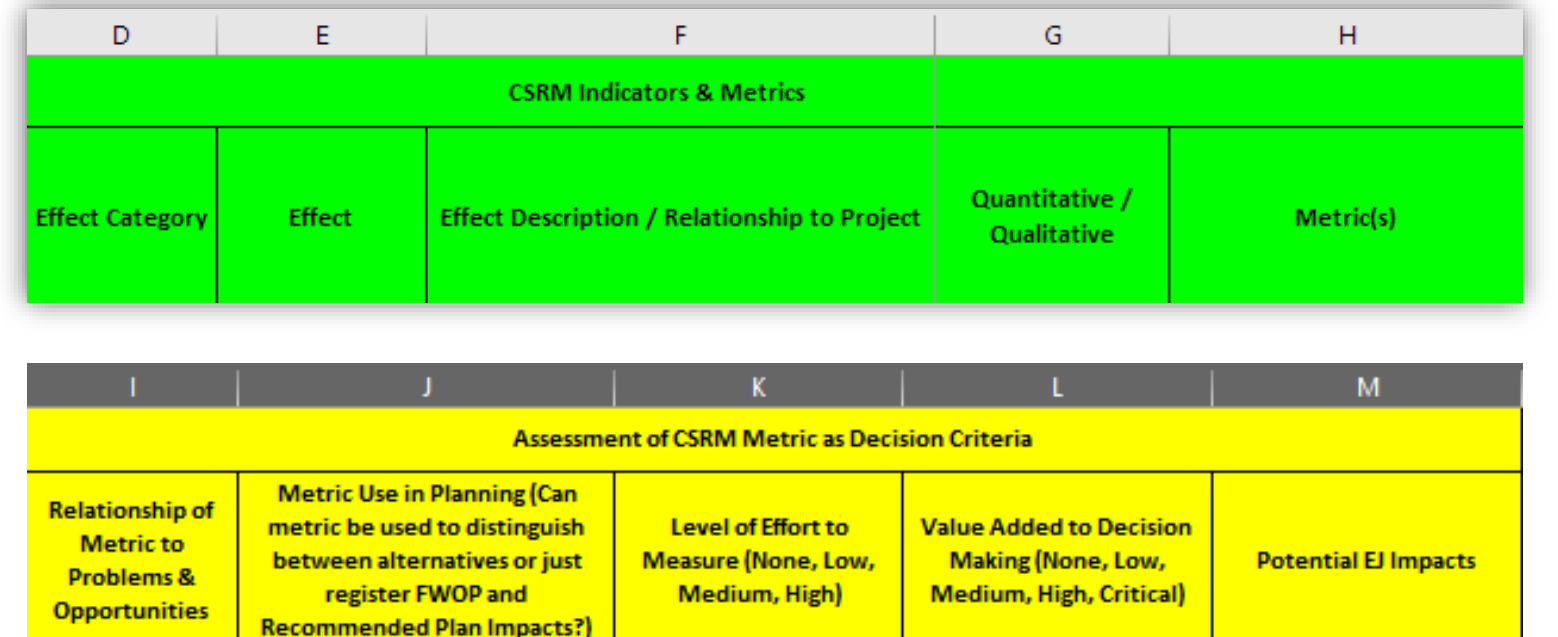

6. Use columns N-R to determine which models and methods are best suited to qualify  $N$  $\Omega$ and/or quantify the evaluation metrics **Model Option 1 Model Option 2** 

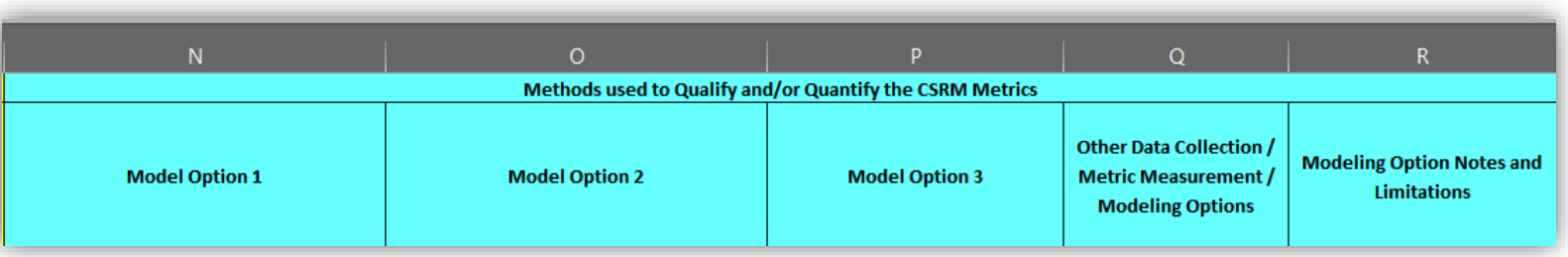

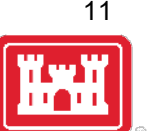

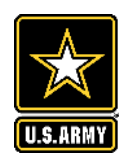

### **EXAMPLES: CSRM-NED**

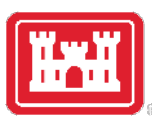

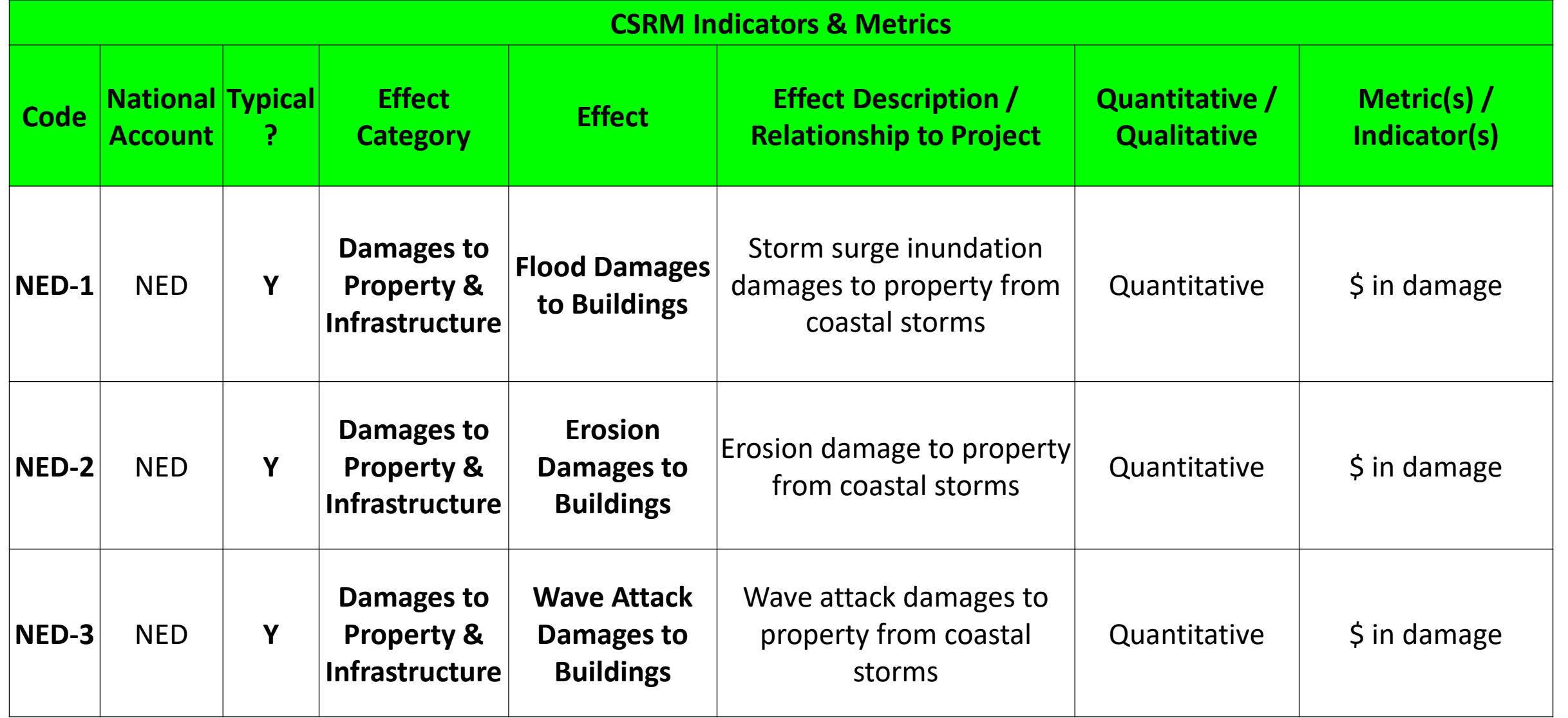

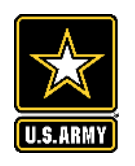

### **EXAMPLES: CSRM-NED**

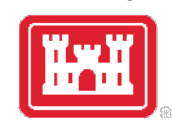

13

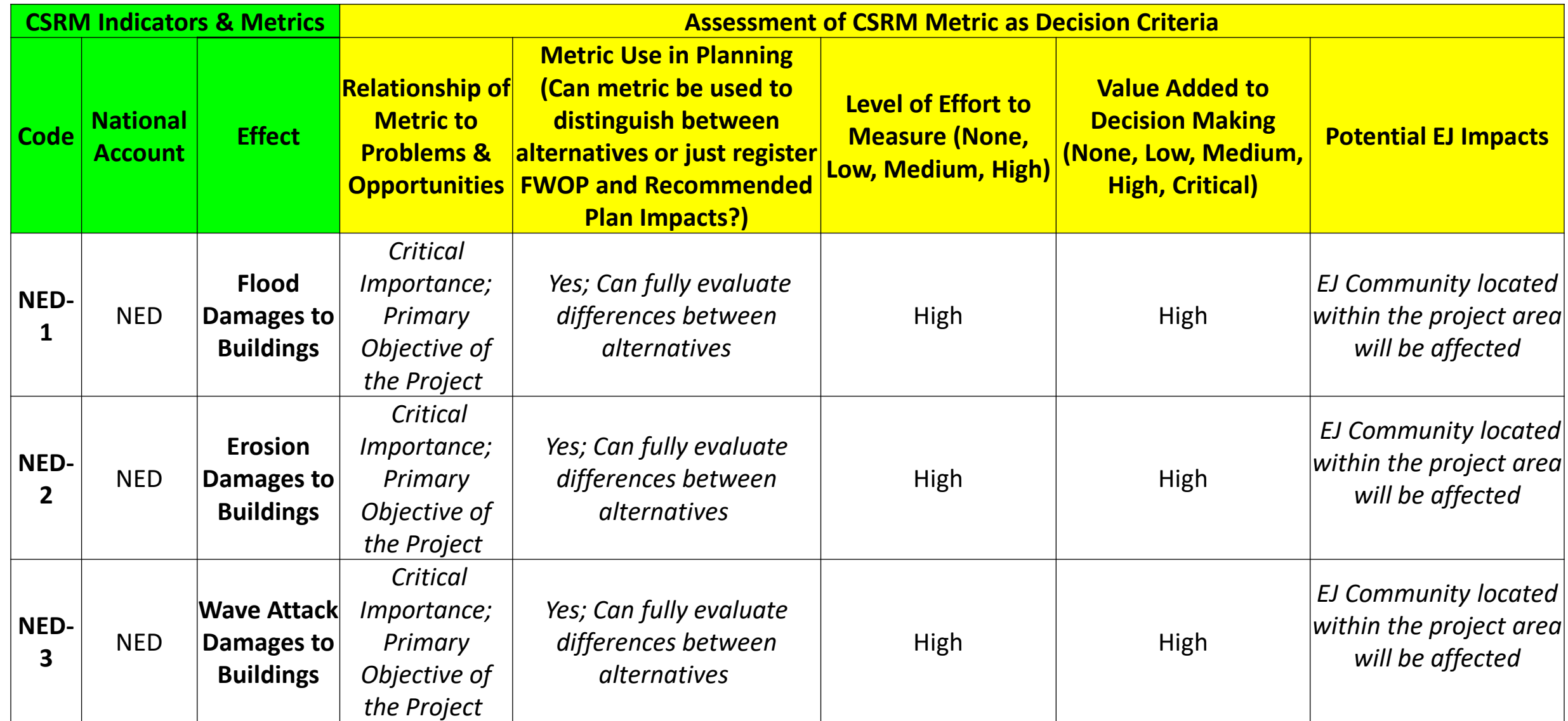

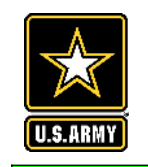

# **EXAMPLES: CSRM-NED**

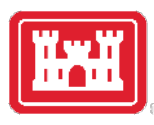

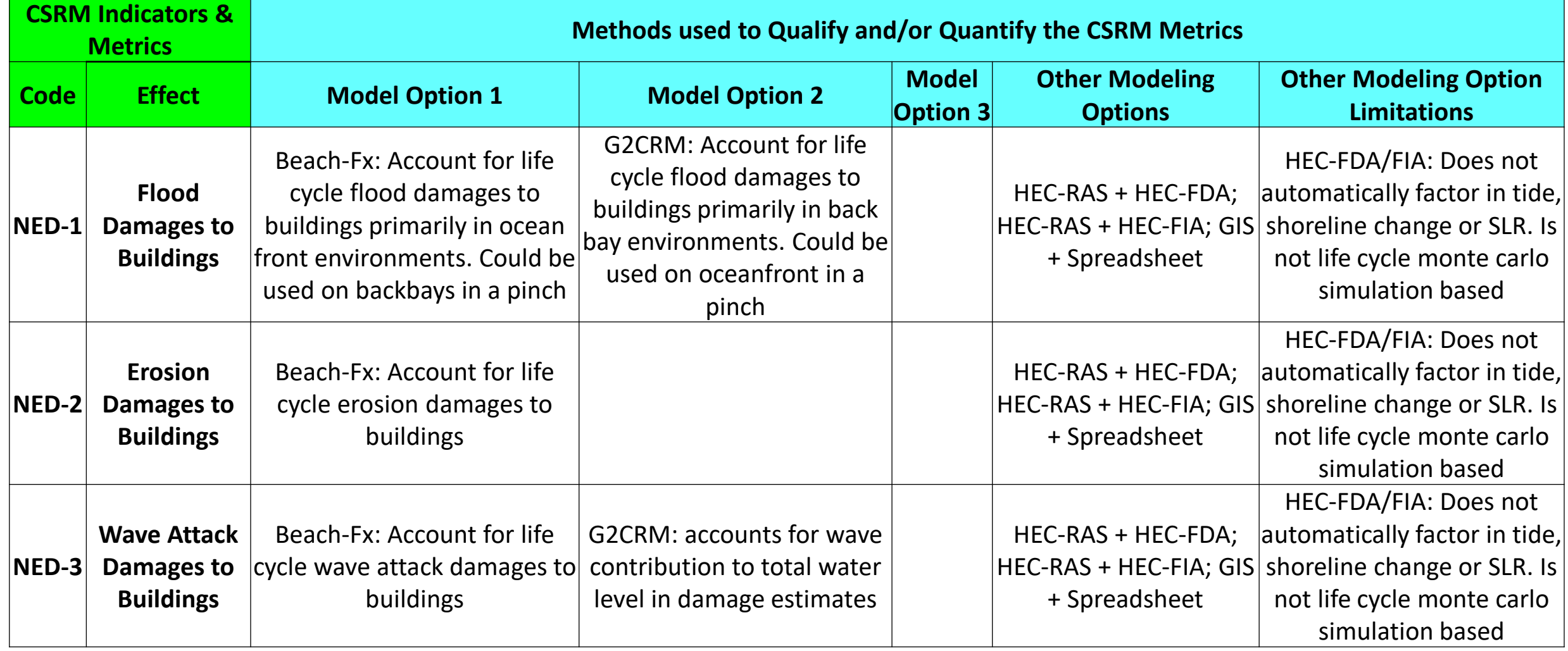

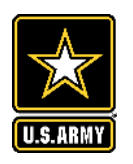

## **EXAMPLES: CSRM-OSE**

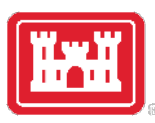

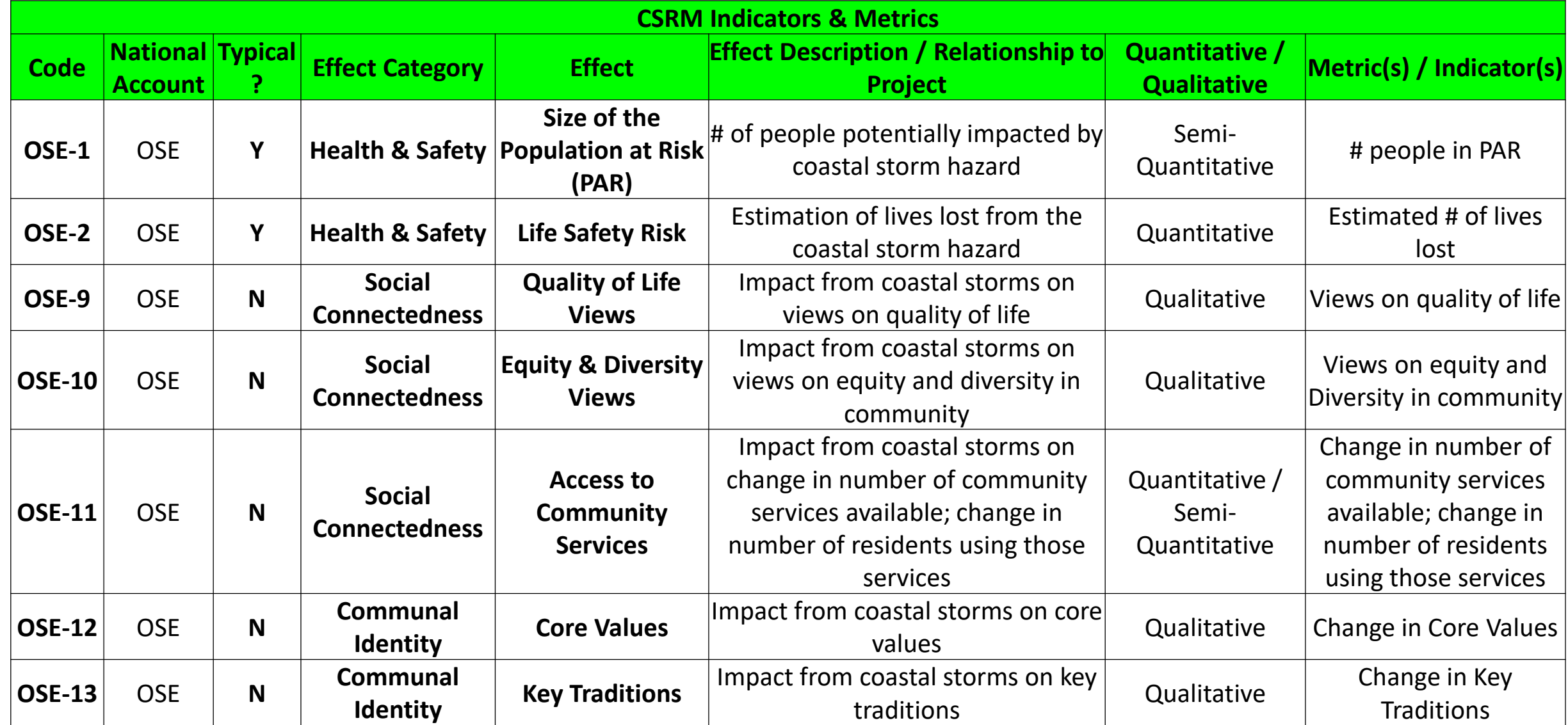

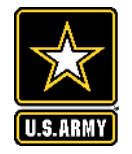

### **EXAMPLES: CSRM-EQ**

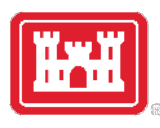

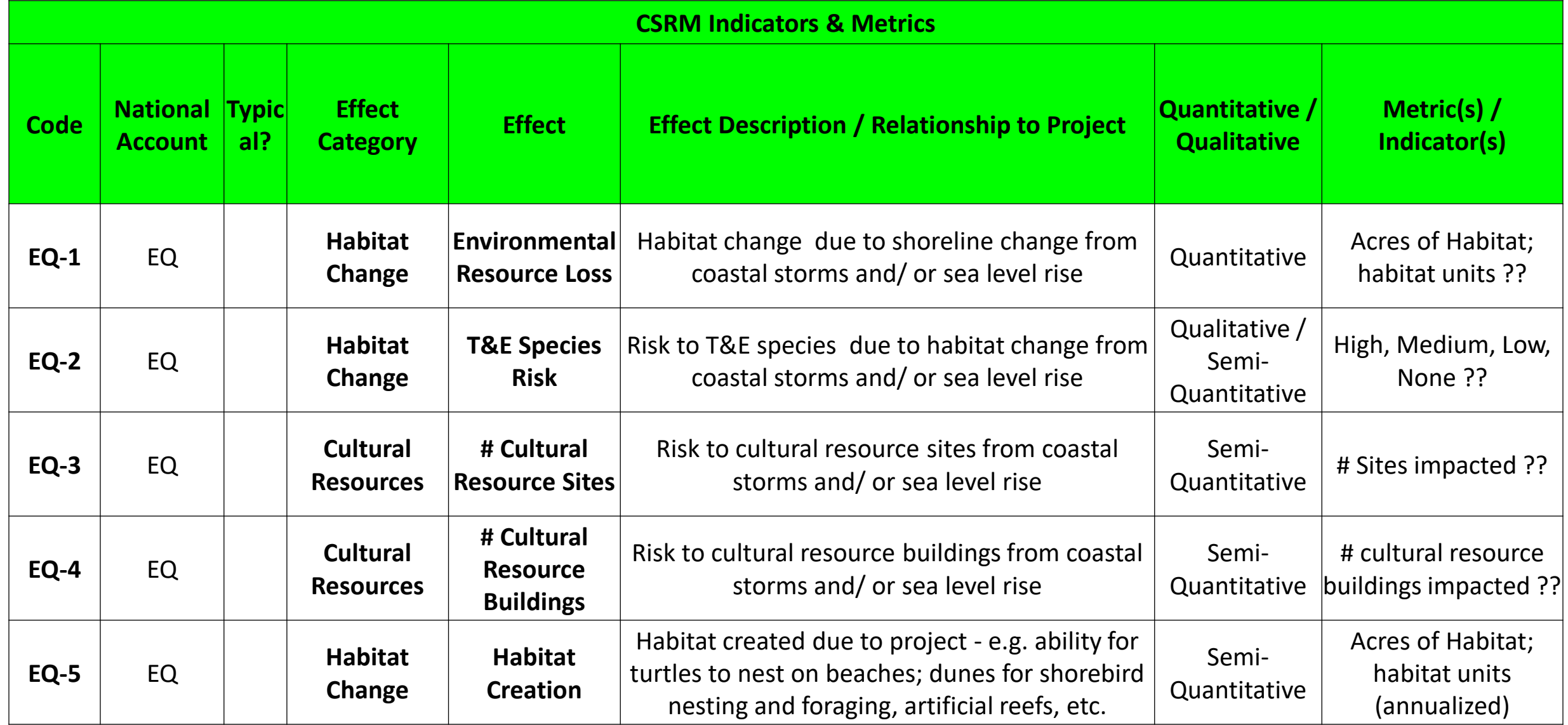

# **IBM** INTEGRATING EJ / JUSTICE 40 INTO THE C-BEST **AND THE PLANNING PROCESS**

**IDDN -** 

- **I. Identify** disadvantaged communities in the project area. Use tools like the EPA's EJScreen and the CEQ's Climate and Economic Justice Screening Tool.
- **II. Describe** the identified EJ communities, the specific challenges they face, and how positive or adverse project effects could be measured by a given metric. Use "Potential EJ Impacts" (Column M)
- **III. Develop** opportunities and objectives to mitigate adverse effects or maximize positive effects.
- **IV. Narrate** the story of the EJ groups and the expected effects of a project on them.

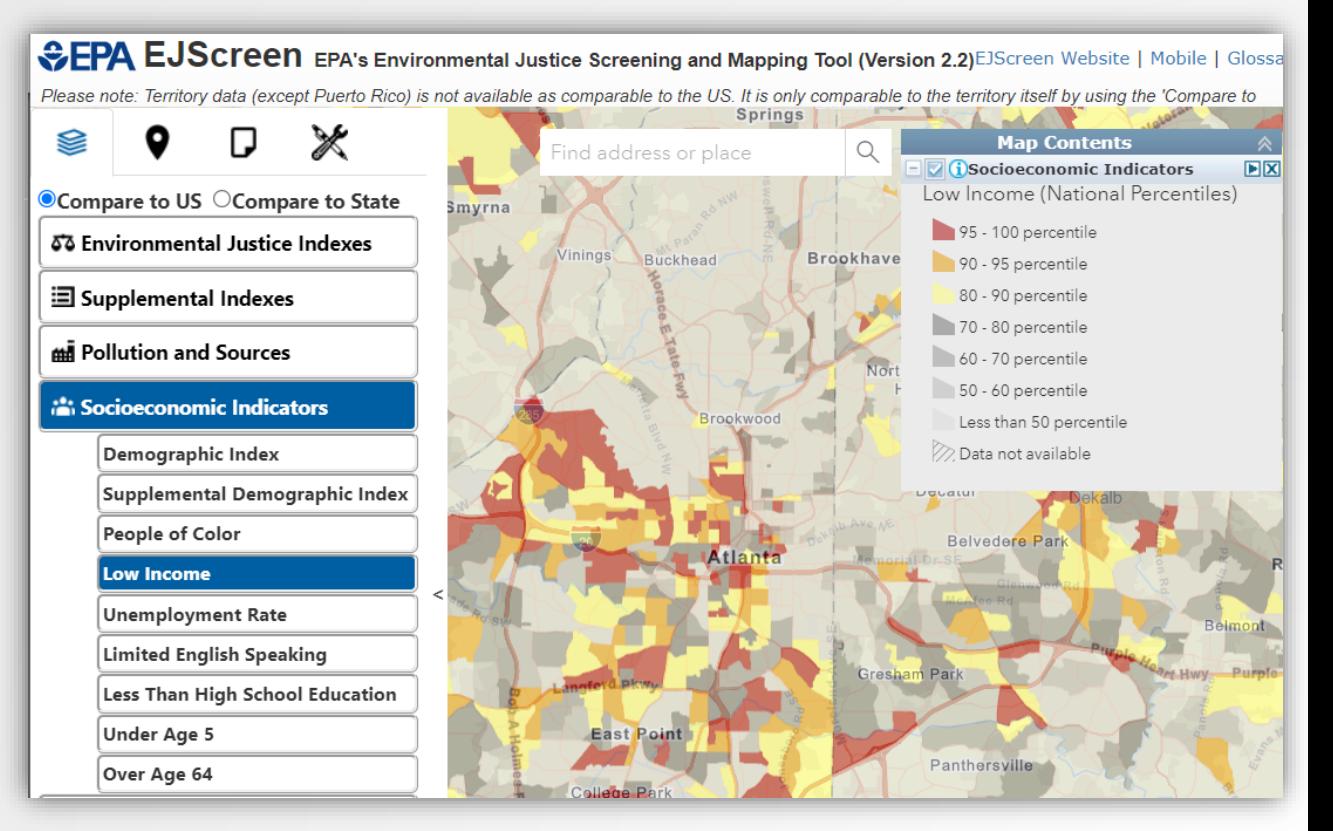

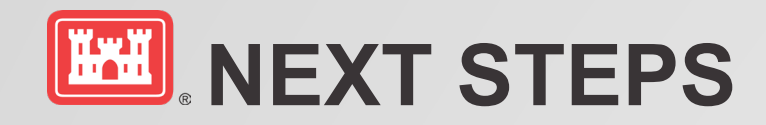

- Feasibility Scoping Guide integration
- PCoP Conference
- SAD Regional planning memo

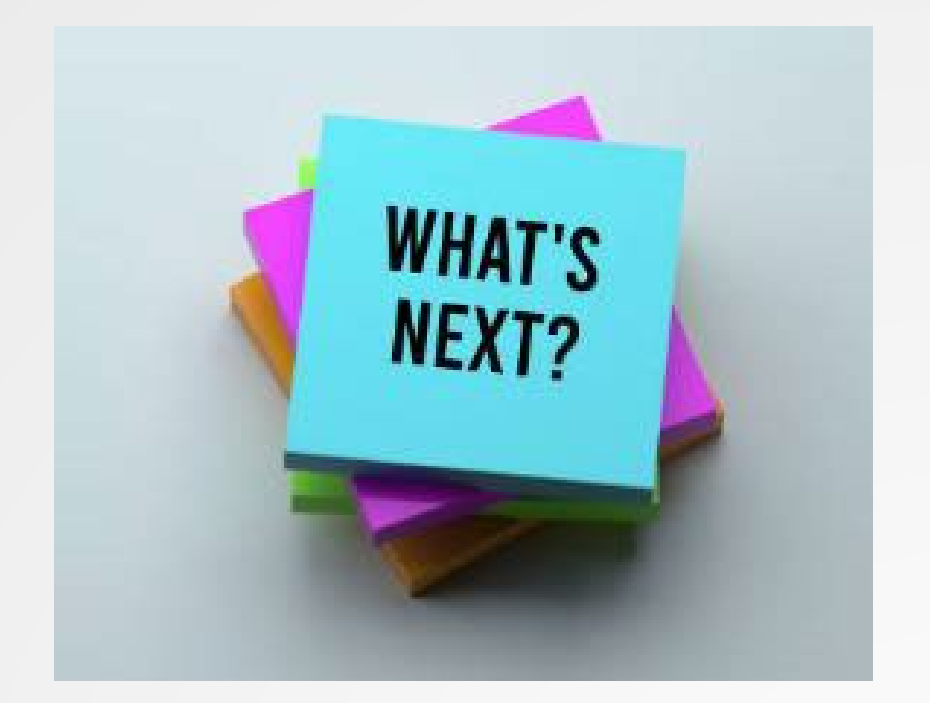

8. Limitation on Modification. **Under no circumstances shall this directive be modified,**  supplemented, amended, or rescinded, directly or indirectly, nor shall the Corps take action not in accordance with the policies and directions herein, without the express written approval from the ASA(CW). This directive may be republished as an Engineer Circular (EC) provided that (1) the EC's contant is verbatim to this memorandum (2) the

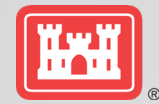

# OSE, EJ, COMPREHENSIVE **BENEFITS, OH MY**

**Susan Durden IWR** 

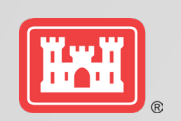

## SUITE OF QUICK LOOK TOOLS - EXISTING MATERIALS

**OSE and SV Analysis: Existing Resources (Tech Note)** https://erdc-library.erdc.dren.mil/jspui/handle/11681/44662

Income, Employment

Life, Health, Public Safety

**Education, Cultural, Recreation** 

**Community Cohesion** 

**Aesthetics** 

**Resilience** 

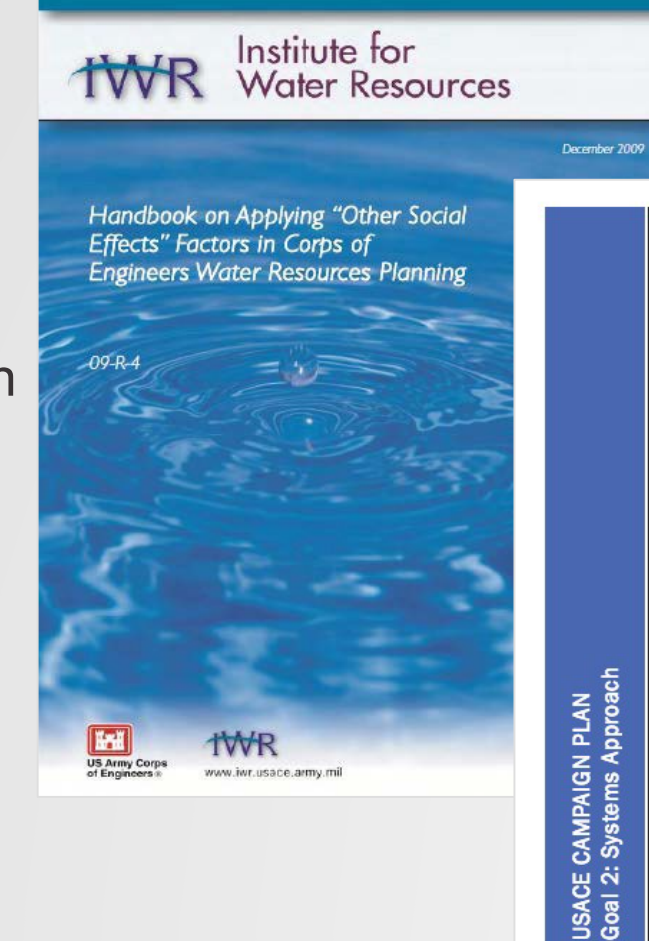

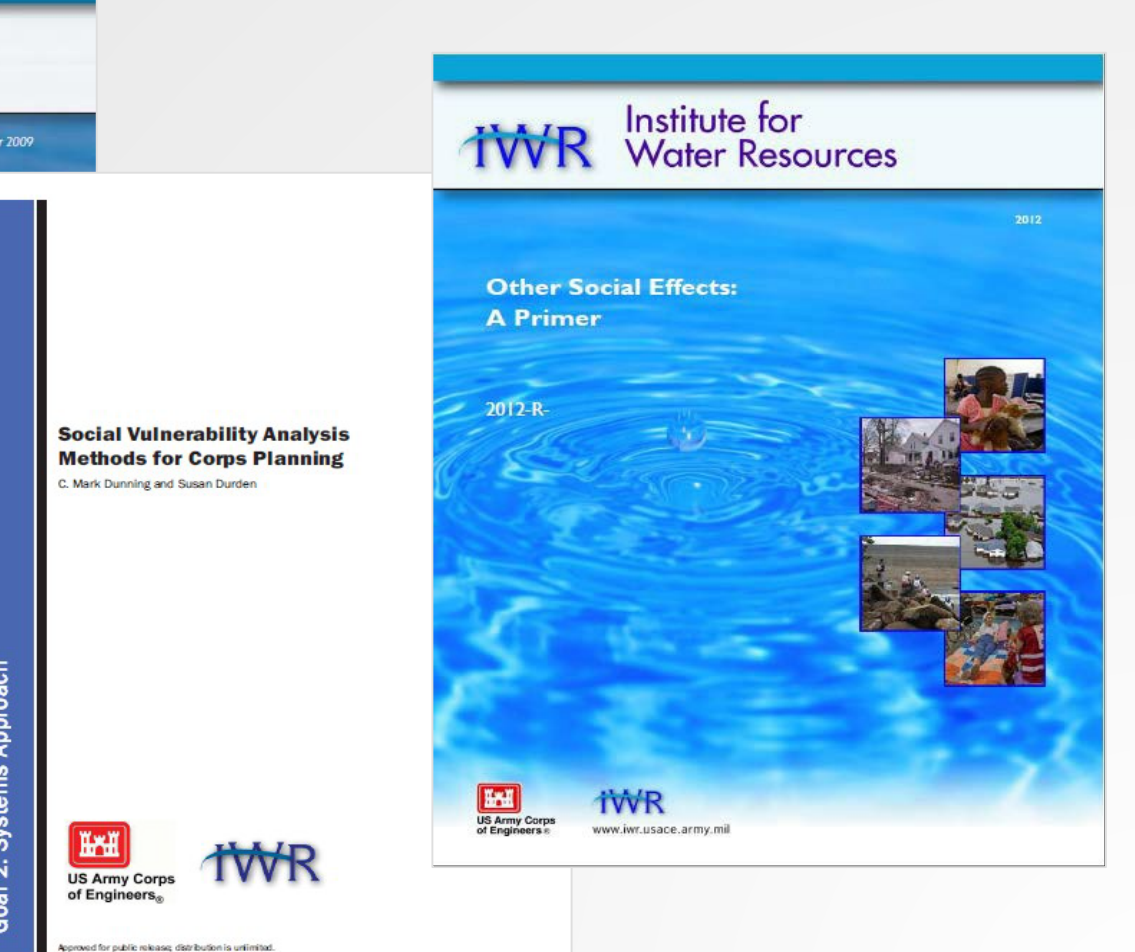

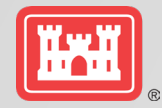

# **GROUND RULES**

Confirmation that this is in the Federal interest

• Consideration in decision making

# *Consider from the beginning of study*

- Not a second choice-- "don't make NED cut"
- Not an add on
- Essential part of problem identification
	- –Wrong problem=wrong solution

# OSE is the big umbrella

- EJ considerations are OSE
- Socially vulnerable populations bigger group than EJ, disadvantaged
- Key component of comprehensive benefits

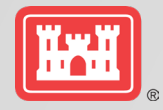

# **LOOK FORWARD TOOLS AND TECHNIQUES**

Quick Look Tools

- *Dashboard*
- Ranger
- *Comprehensive Benefits*
- *SOVI-X*

**Techniques** 

- Monetized OSE
- Multiplier
- Benefit-Cost Equity, aka, Apples to Apples
- OSE, EJ, Risk Informed Planning

Tools, Fact Sheets, Guides for Field Use, White Papers

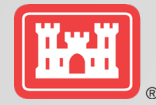

# OSE, EJ Dashboard

How do I know if OSE, EJ is important in my project?

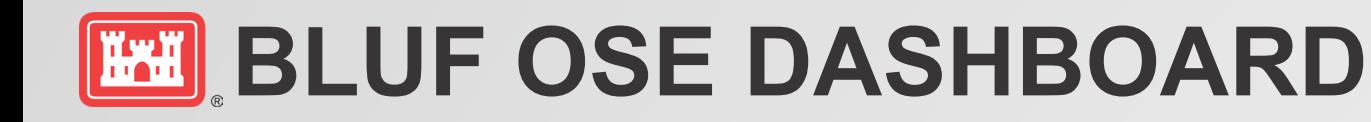

- First Look. 10 minutes—start to finish. No Training—open and go.
- Answers: How important is OSE, EJ?
- Value Added:
- First Look Screening
- Direct Project Resources
- Direct, Inform Outreach
- Inputs: Current census data.
- Outputs: 9 OSE, EJ Factors (by State, County, Project)

#### **Community Profile Dashboard**

#### **OSE Analysis Support Tool**

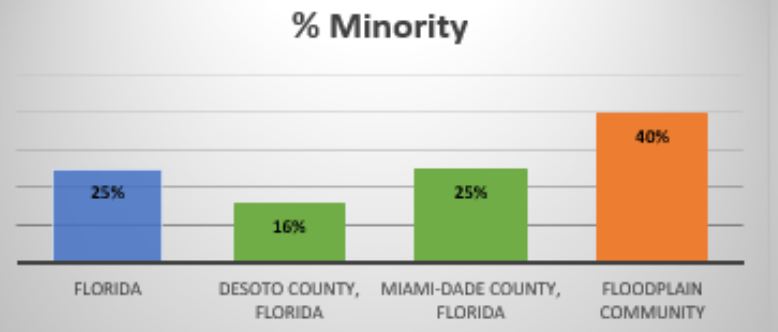

#### % Population 60 years and over

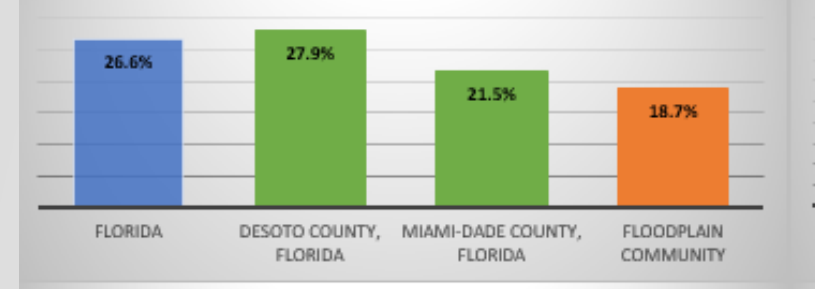

#### % Mobile home

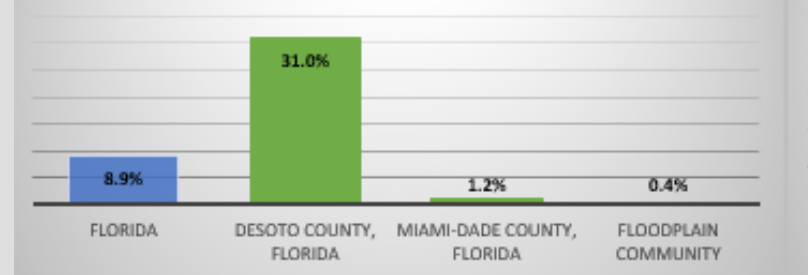

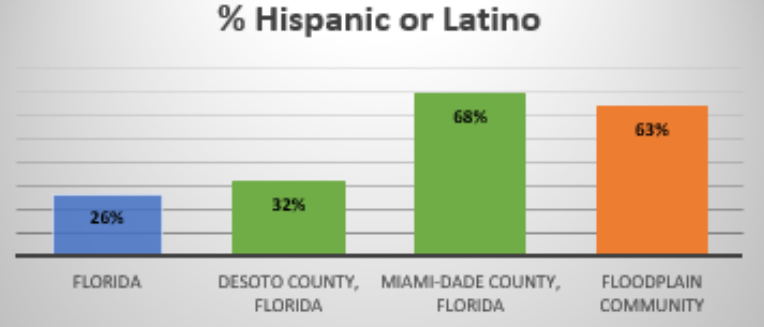

#### % Population 5 and under

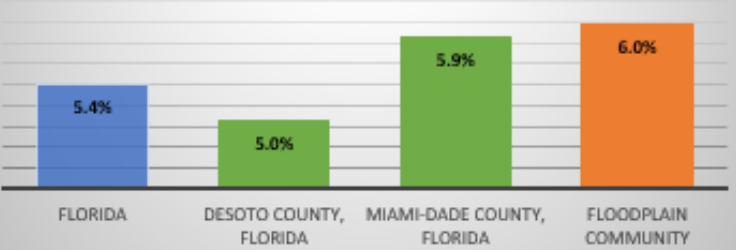

#### % No vehicles available

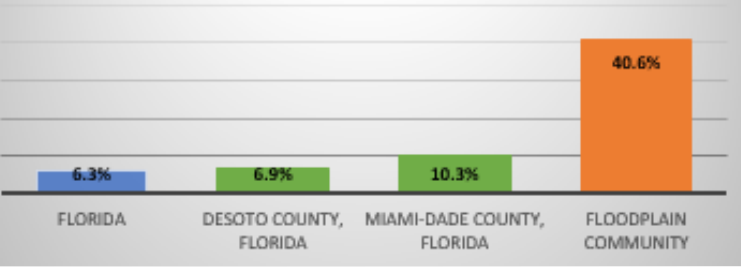

#### % Limited English Households

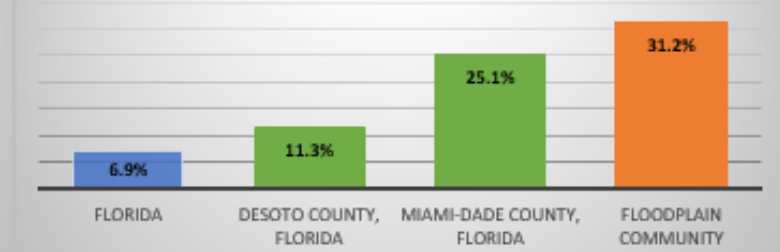

#### % Below poverty level

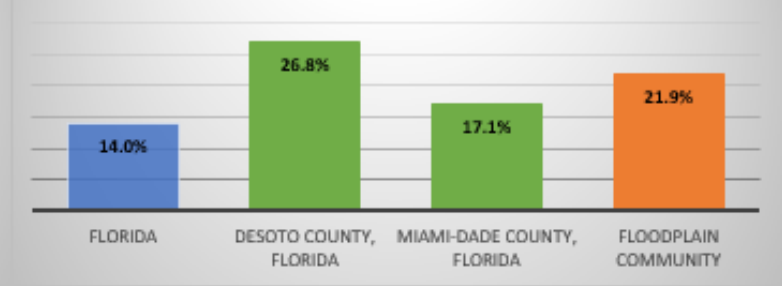

#### % Built 1939 or eariler

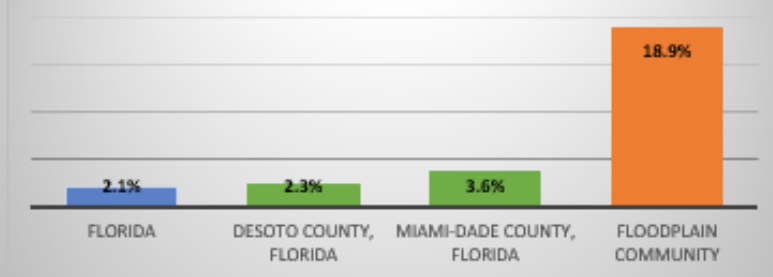

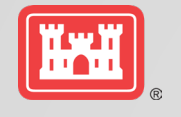

# **USING THE OSE DASHBOARD**

**Create dashboard** by selecting the state and counties that will be used as comparison areas.

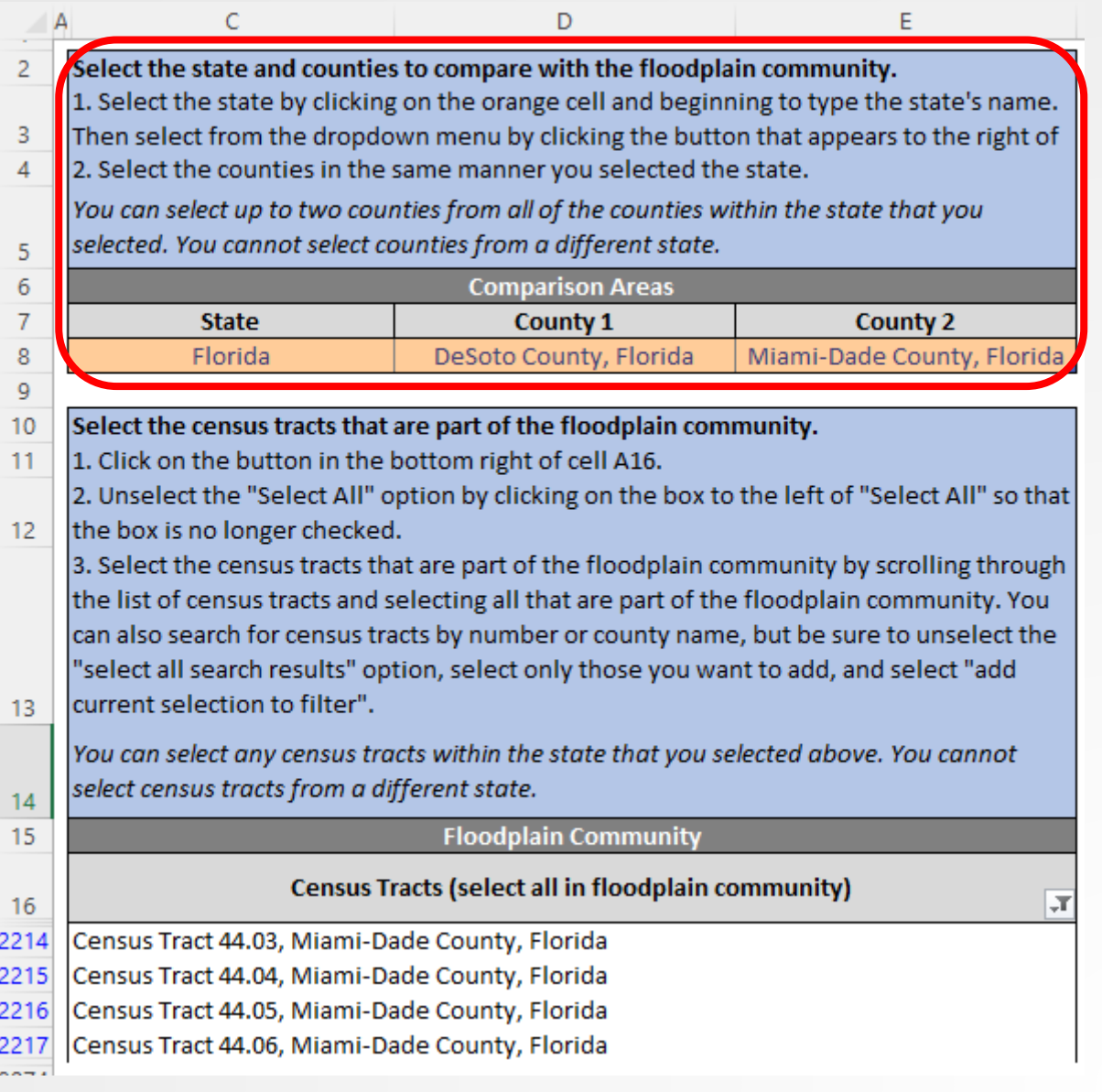

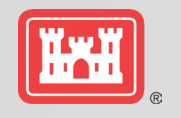

# **USING THE OSE DASHBOARD**

"'

**Create dashboard** by selecting the state and counties that will be used as comparison areas.

Then select the census tracts within the floodplain (FP) community

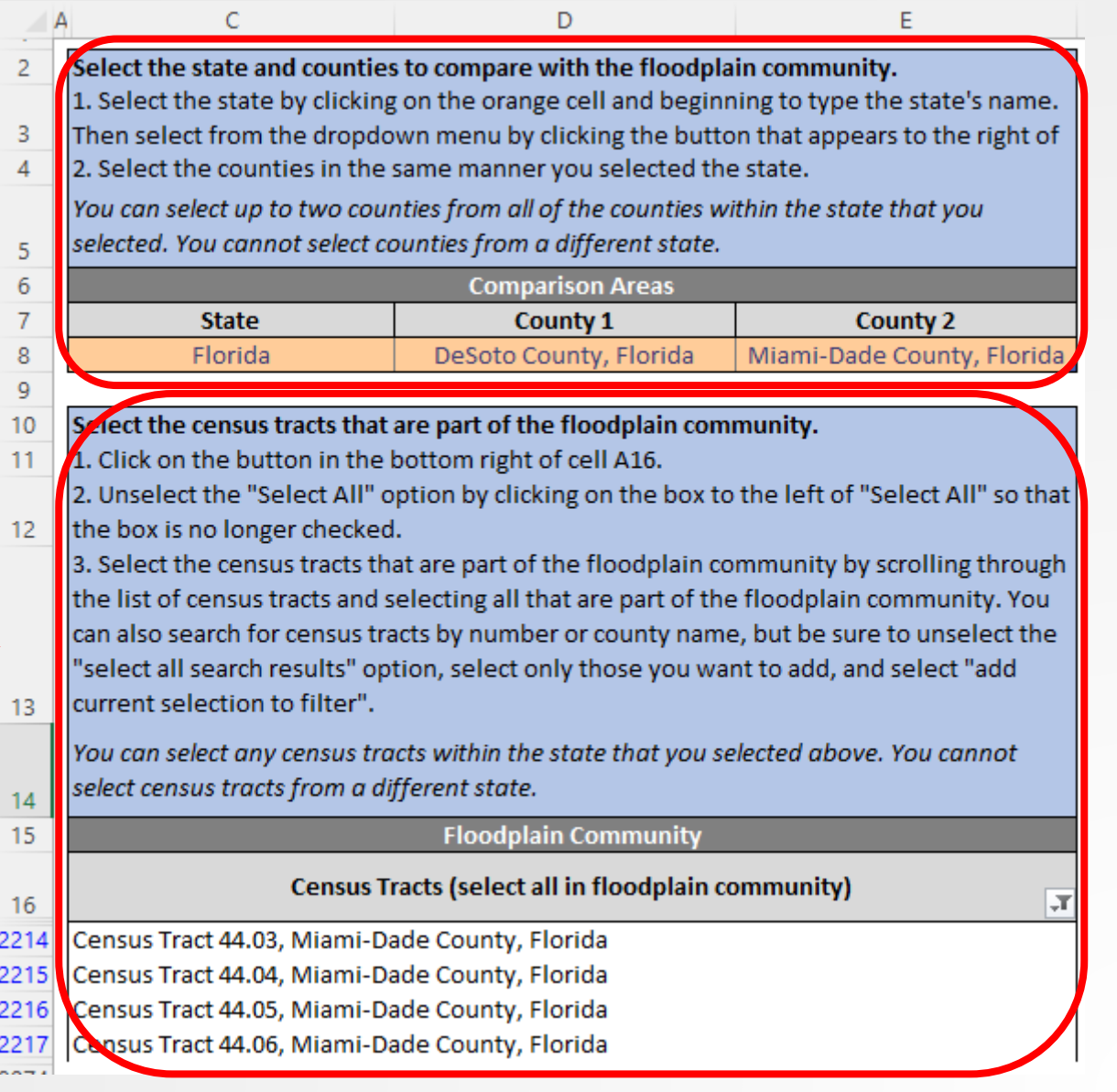

#### **Community Profile Dashboard**

#### **OSE Analysis Support Tool**

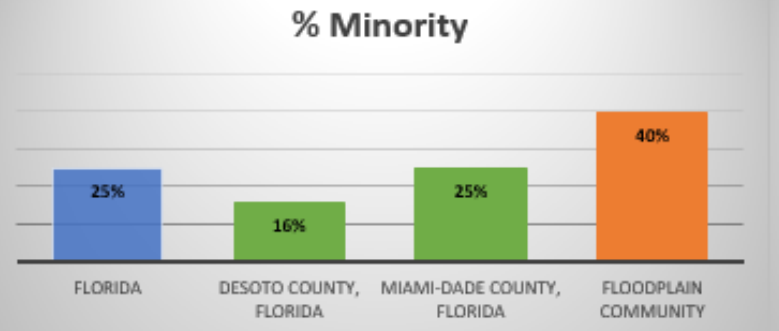

#### % Population 60 years and over

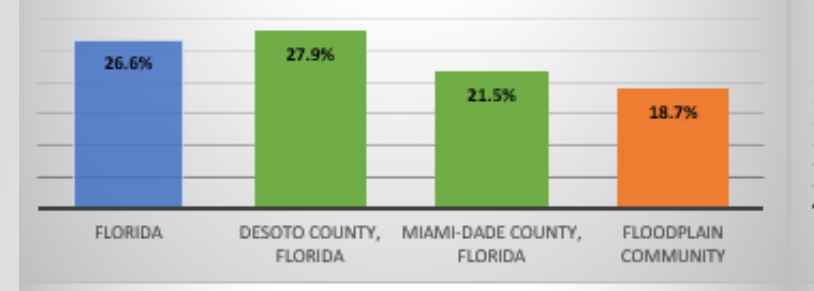

#### % Mobile home

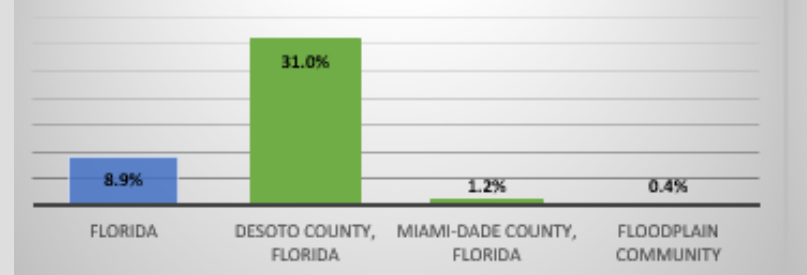

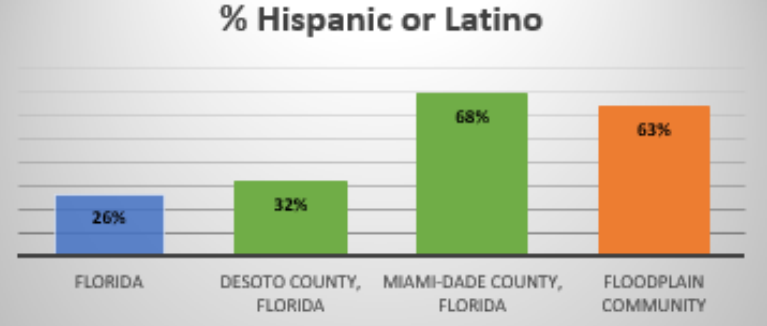

#### % Population 5 and under

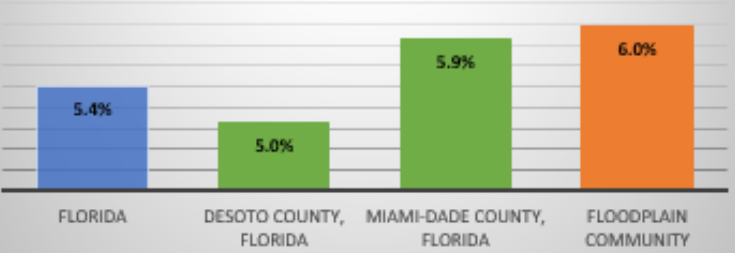

#### % No vehicles available

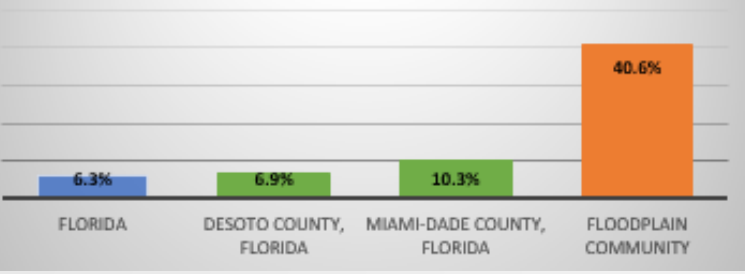

% Limited English Households

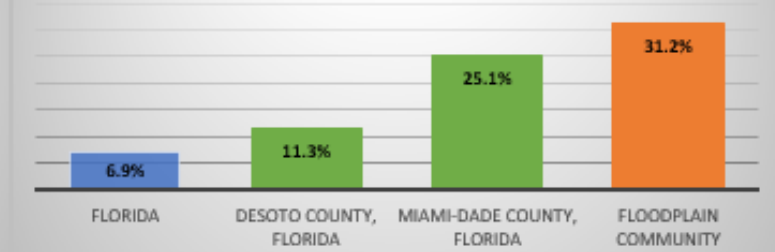

#### % Below poverty level

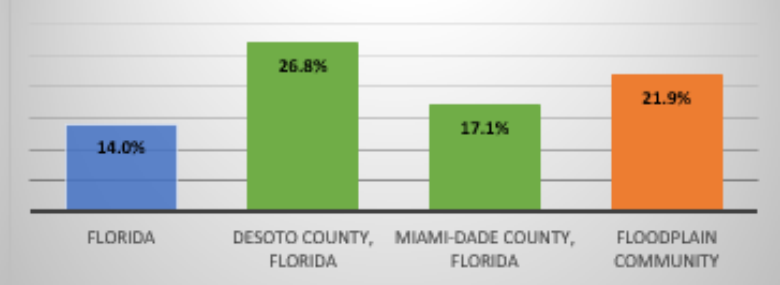

#### % Built 1939 or eariler

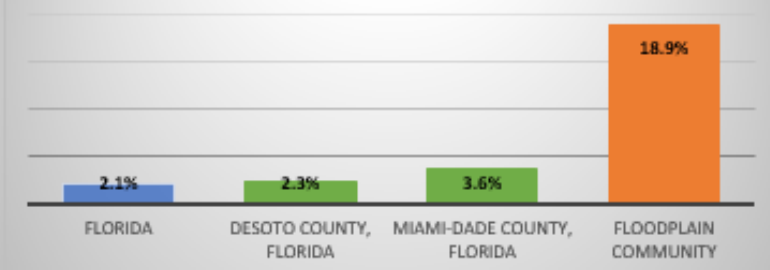

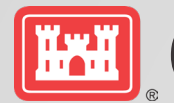

# **EED** OSE DASHBOARD DATA SOURCES

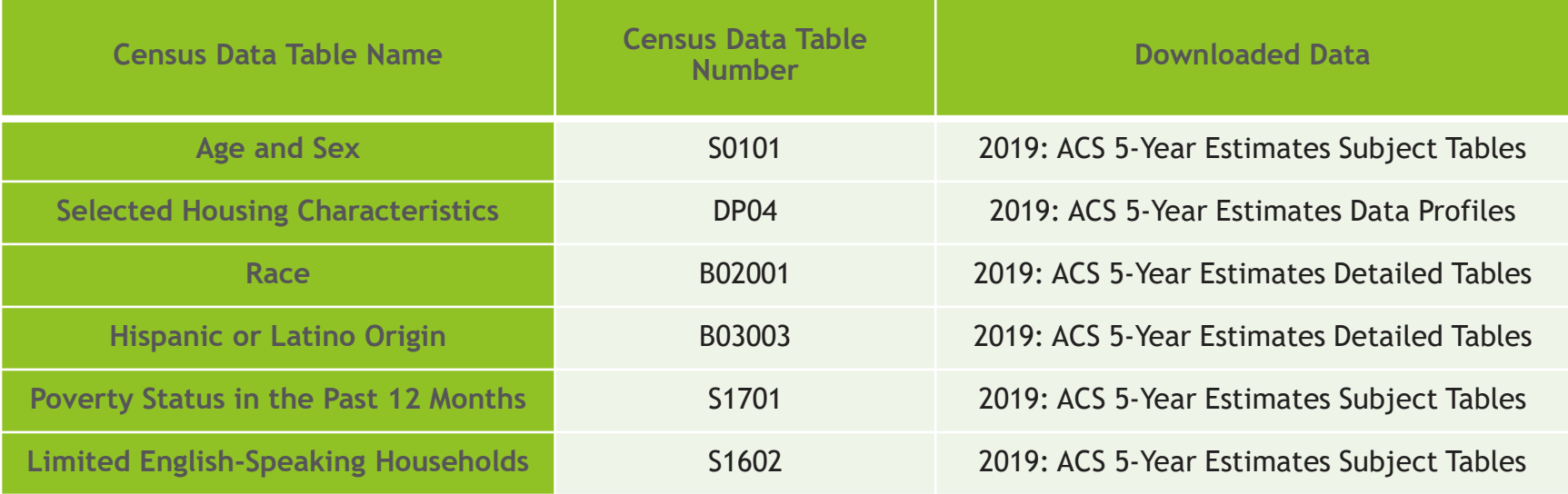

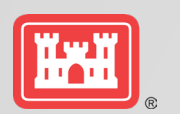

### **OSE DASHBOARD: CALCULATIONS BASED ON CENSUS DATA ARE DONE AUTOMATICALLY AND PRESENTED IN** DETAIL TO THE USER AS REFERENCE IF NEEDED

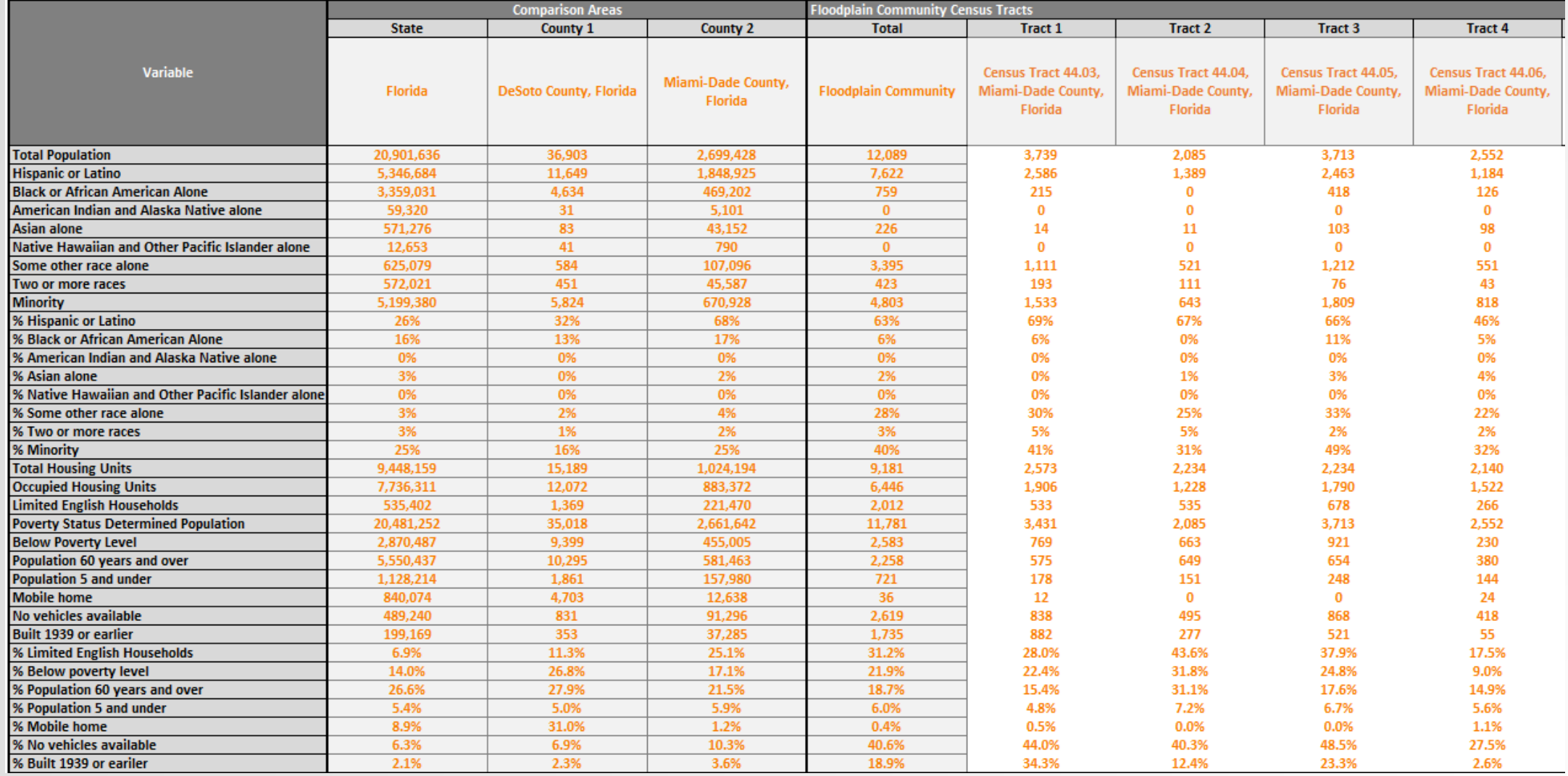

### **SOVI-X**

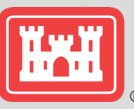

### SOCIAL VULNERABILITY INDEX EXPLORER

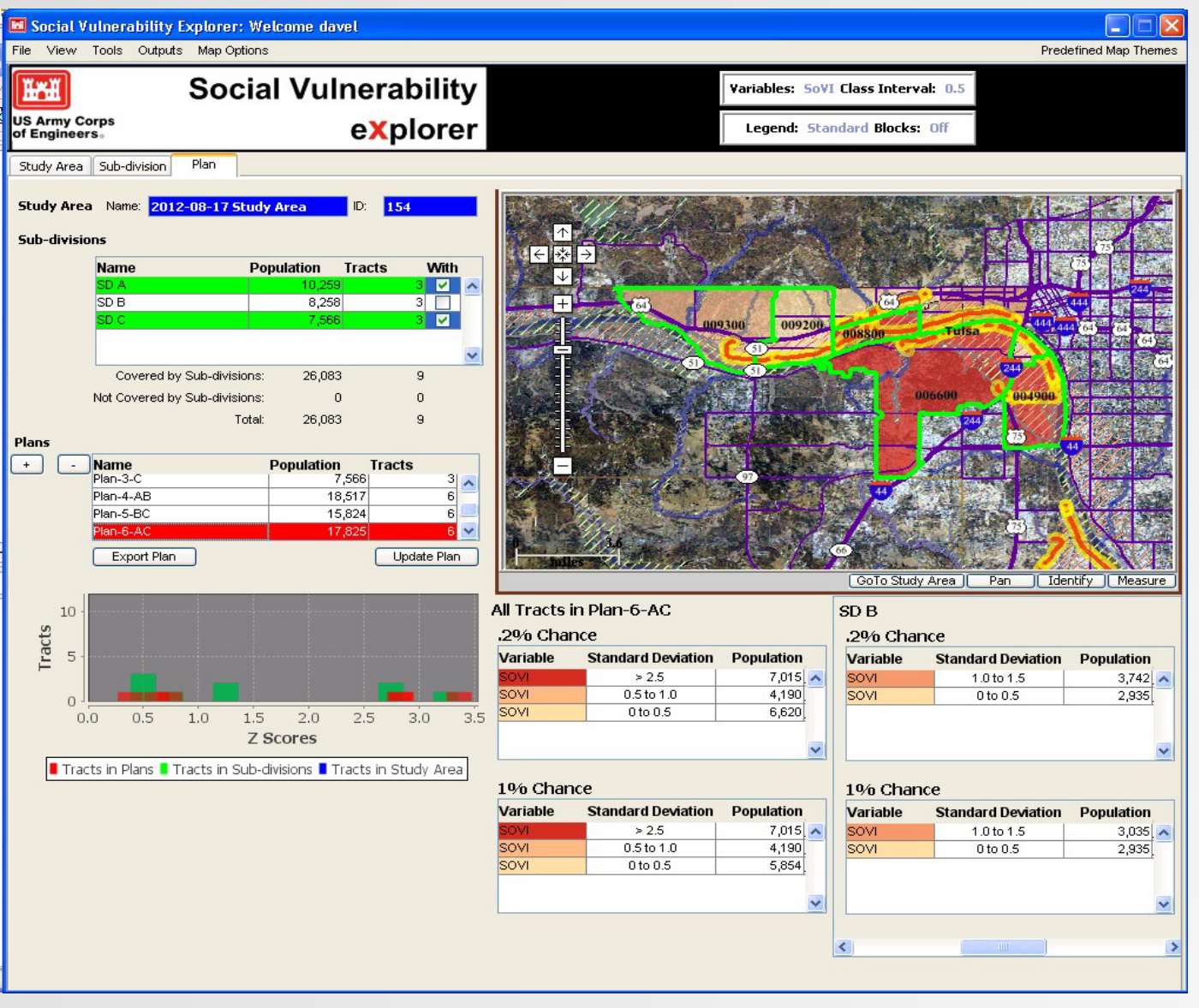

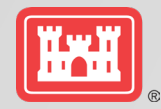

# **SOVI-X KEY ACTIONS**

- 1. Assemble SVA base map, "parent area"
- 2. Delineate "study area" boundaries
- 3. Create SoVI for study area
- 4. Identify relevant "sub-areas" (i.e. reaches, neighborhoods, etc.)
- 5. Create table of "population at risk" under "without project" and "with project" assumptions for study area/sub-areas
- 6. Export relevant information to planning documents

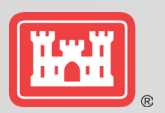

### <sup>33</sup> **DRILLING DOWN TO BETTER UNDERSTAND SOCIAL VULNERABILITY CHARACTERISTICS OF PAR**

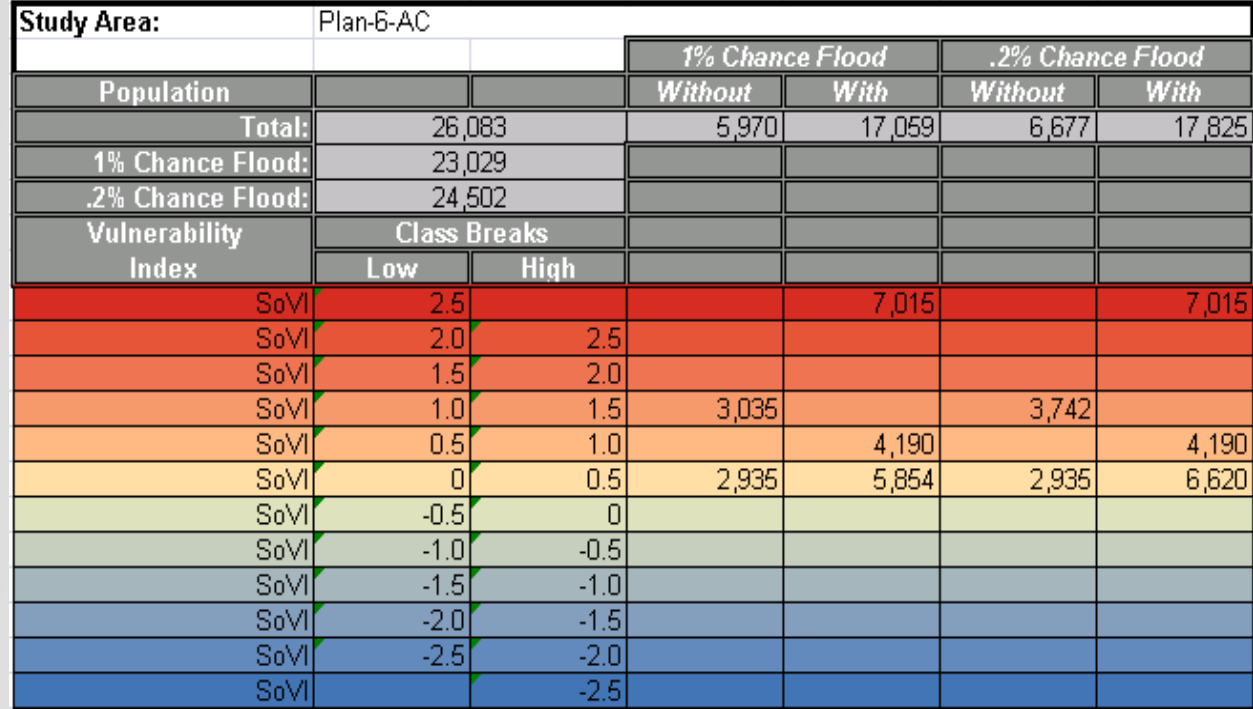

#### **Status**

- Doing Refresh
- Beta version received late July
- Technical Team Testing

#### **Rollout**

- 1<sup>st</sup> quarter FY 24
- Available by request Sept 2023

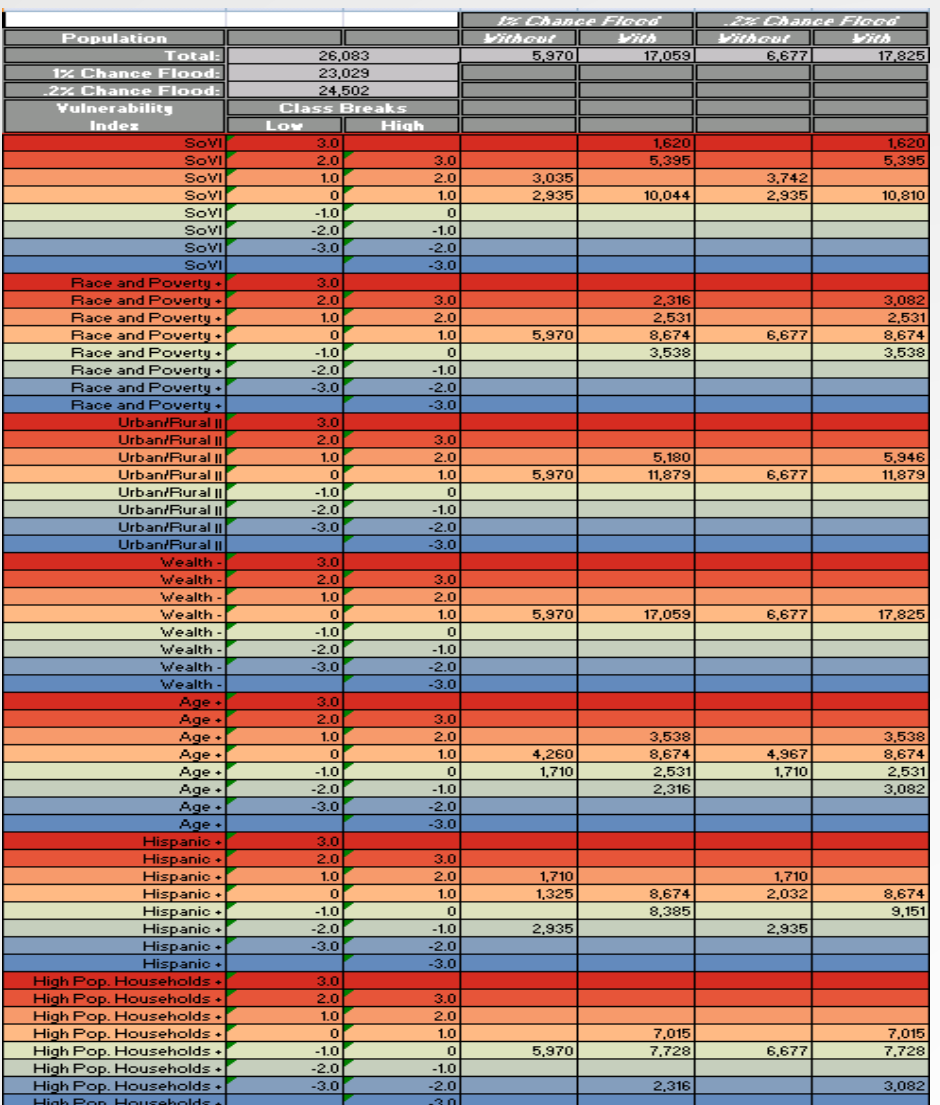

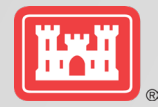

# Quick Look Comprehensive Benefits Tool

How-To-Use

#### <sup>35</sup> **PURPOSE OF THE HAN COMPREHENSIVE BENEFITS TOOL**

Provides planners with a **simple** and **easy** way to compare alternative plans across multiple user-defined criteria (e.g., NED impacts, impacts to EJ communities). Evaluate measures or plans for each account (NED, RED, OSE, & EQ) **early in the planning process**. **Existing data**

**Any metric**

**USACE Six-Step Planning Process Step 1:** Identifying problems and opportunities **Step 2: Inventorying and forecasting** conditions **Step 3:** Formulating alternative plans **Step 4:** Evaluating alternative plans **Step 5:** Comparing alternative plans **Step 6:** Selecting a plan

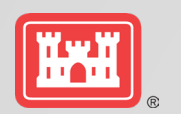

# USING THE TOOL **STEP 1: DEFINE PLANS right is a r.a. in Plans: Describe the plans that are being considered.** *You must input at least 2 plans, and as many as 10 plans can be*

Note: Detailed instructions are

*specified. You must input the plans beginning with the "Plan 1" row.* 

1. In the "Short Description" column, provide a short description of the plan (suggested no more than 15 characters). The text you enter into the "Short Description" field will become the identifying descriptor of the plan on all other tabs.

2. In the "Detailed Description" column, provide a detailed description of the plan that provides enough information for another person to understand the plan's distinguishing features.

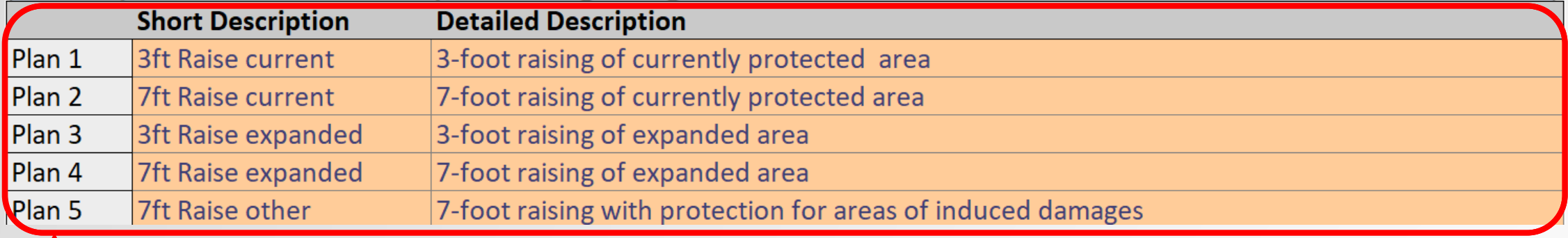

**Define the plans** that are being considered. Include a description of each plan. This will likely include a without project scenario, as well as alternative plans that have been developed. Up to 10 plans can be specified.

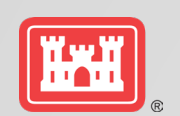

# USING THE TOOL SAND A STRING THE TOOL **STEP 2: DEFINE CRITERIA**

**Define the criteria** that you are using to compare the plans, including which account the criteria most appropriately fits within. These criteria are user-specified and can be anything that the user has identified as important based on specific project considerations. Note that in order to use the tool, you must already have quantified how each plan performs in relation to the criteria you specify.

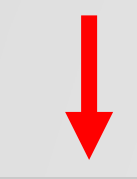

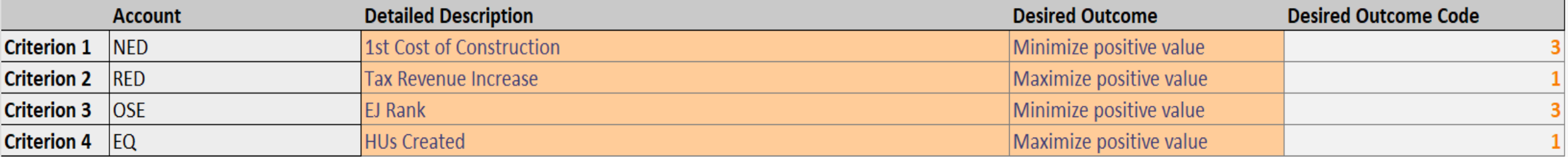

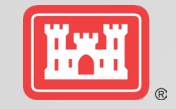

### **USING THE TOOL STEP 3: DATA ENTRY**

Enter the quantitative information you have associated with each plan.

Data can be on different scales.

The data must be numerical or ordinal rankings.

The tool normalizes the data can be compared in a meaningful way.

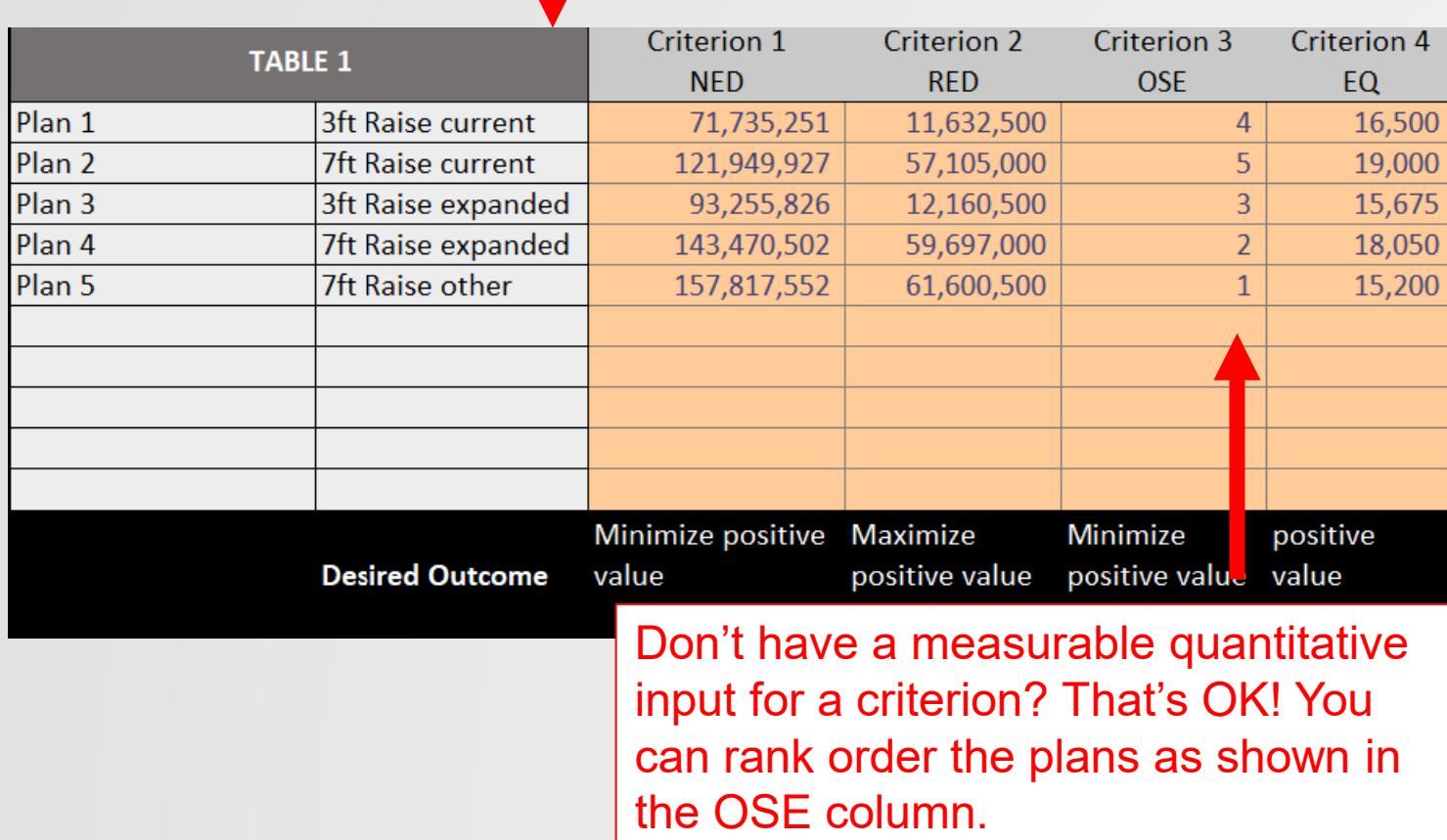

#### THE MAGIC <sup>39</sup> **Txii (DATA TRANSFORMATIONS & CALCULATIONS)**

The tool transforms the user-entered criteria data into a series of variables on a 0-1 scale (all calculations done "behind-the-scenes").

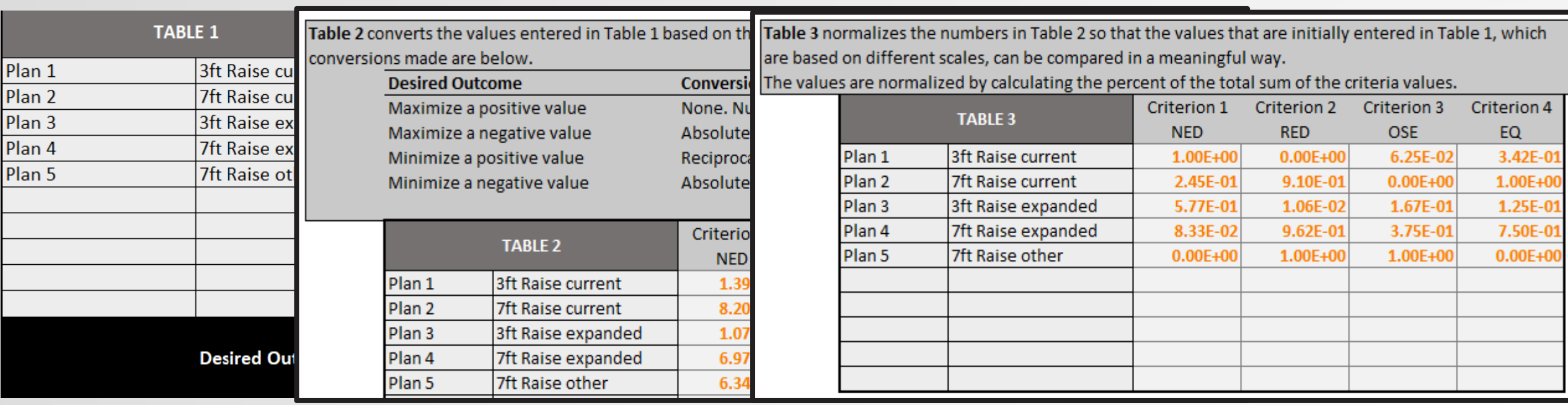

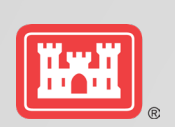

# Using the Tool **STEP 4: Choose Weights**

**Choose the weights for each of the criteria.** Choosing the weights for each criterion is a subjective exercise that should be done by someone familiar with the goals of the project and the concerns of the community. The weights may have a significant impact on the results of this analysis. To assess how different weighting schemes influence the results, you can perform a sensitivity analysis (see Step 6).

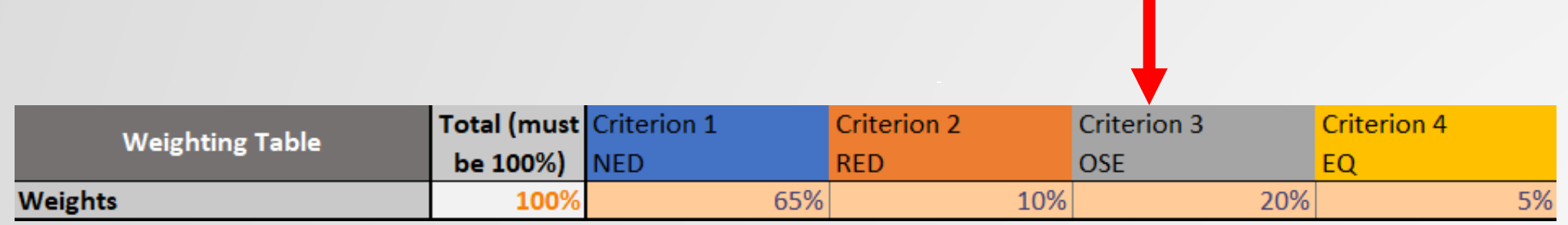

#### USER TIP

The weights can either be **chosen directly by the user**, or the user can use the **Weighting Worksheet** directly within the tool to analytically calculate the weights.

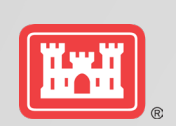

# Using the Tool and the Tool and the Tool and the Tool and the Tool and the Using the Tool and the Using the Tool and the Using the Tool and the Using the Using the Using the Using the Using the Using the Using the Using th **STEP 5: Interpret Data**

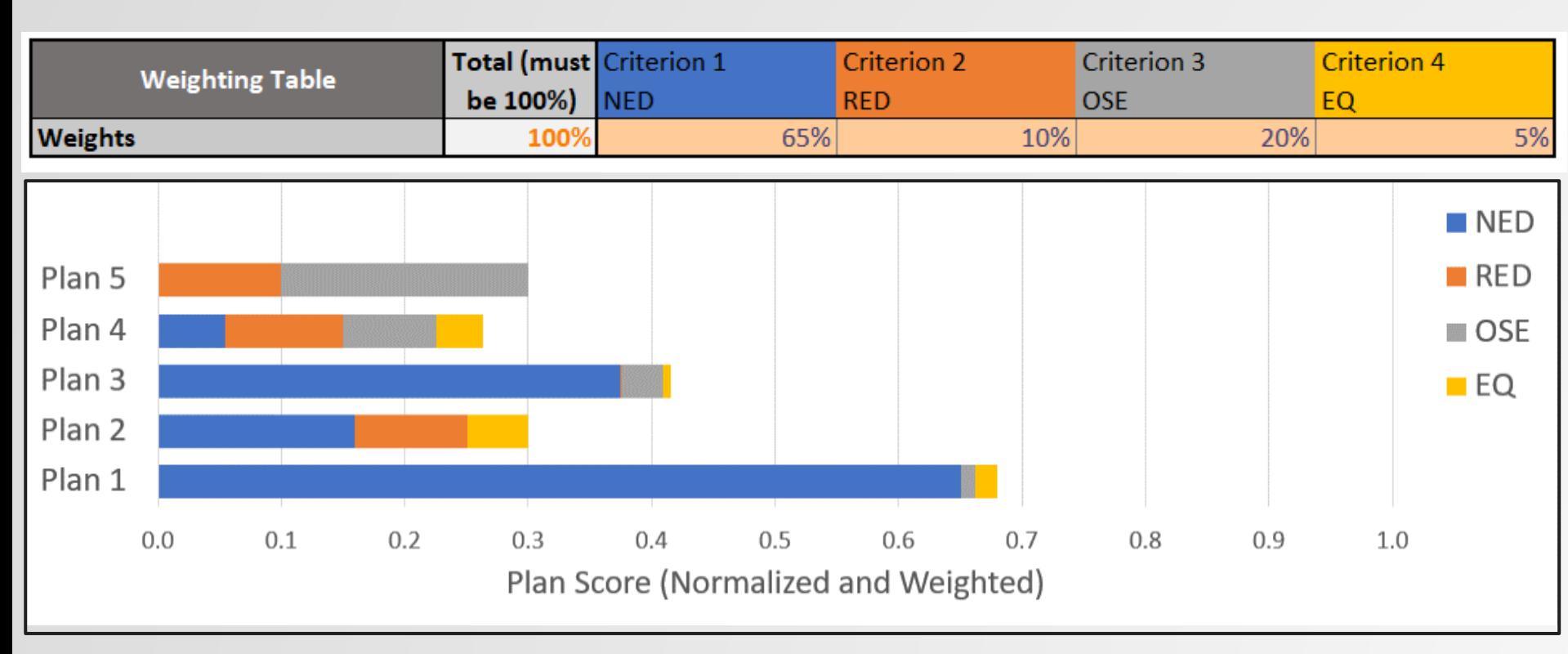

**Interpreting the data** Which plan has the highest overall score and makes the greatest contribution to comprehensive benefits? The weights can have a significant impact on which plan has the highest overall score. It is important to perform a sensitivity analysis to assess how different weights may affect the results.

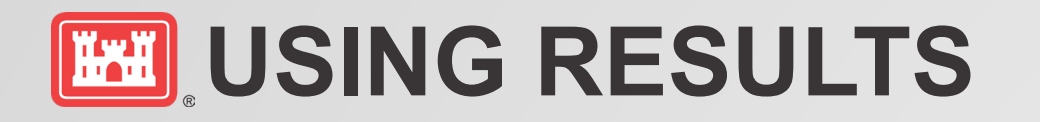

- **Compare Plans based on Comprehensive Benefits:** Potential contributions of alternative plans can be quickly assessed. Teams can screen plans in order of their contributions.
- **Engagement with Stakeholders:** Varying the weights of the criteria enables the team to show stakeholders a range of possibilities.
- Communicating with stakeholders and providing transparency.
- **Identify the Comprehensive Benefits Plan:** Identifies the plan that makes the greatest contribution in a simple and straightforward manner.

#### **Notes**

- This tool is a stripped down and simplified version of the multi-criteria decision analysis family of tools
- The tool normalizes the data entered by the user, which are based on different scales, so it can be compared in a meaningful way.

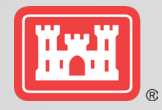

# **LOOK FORWARD TOOLS AND TECHNIQUES**

Quick Look Tools

- *Dashboard*
- Ranger
- *Comprehensive Benefits*
- *SOVI-X*

**Techniques** 

- Monetized OSE
- Multiplier
- Benefit-Cost Equity, aka, Apples to Apples
- OSE, EJ, Risk Informed Planning

Tools, Fact Sheets, Guides for Field Use, White Papers

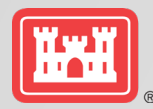

# <sup>44</sup> **TABLE OF EFFECTS**

*TIM FLEEGER, NWD*

The 2023 pre-publication draft ER 1105-2-103 (Policy for Conducting Civil Works Planning Studies) lays out specific expectations for the Table of Effects, including the performance of the alternatives against the following fields:

#### **Four formulation and evaluation criteria**:

- effectiveness,
- efficiency,
- acceptability,
- completeness

#### **Federal Objectives**:

- Maximize economic development,
- avoid unwise use of floodplains and flood prone areas,
- protecting and restoring the functions of natural systems **Guiding Principles**:
- Healthy and Resilient Ecosystems,
- Sustainable Economic Development,
- [wise use of] Floodplains,
- Public Safety,
- Environmental Justice and Equity,
- Watershed Approach

**Metrics** Organized by four P&G Criteria:

- NED
- RED
- OSE
- EQ

Other evaluation criteria

#### **The Study Objectives**

**Identify All required alternatives**

Document uncertainty in the metrics

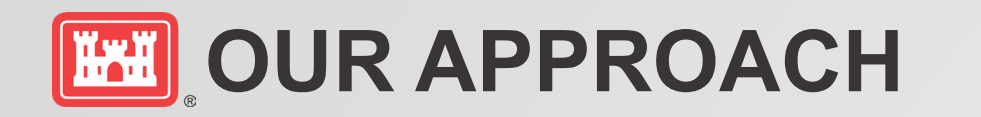

- Review the new EC and the relevant details around the new / existing requirements
- Identify connections and relationships amongst the requirements
- Develop examples and see how they might be utilized for different mission areas
- Provide teams with a variety of options that may be useful for different studies

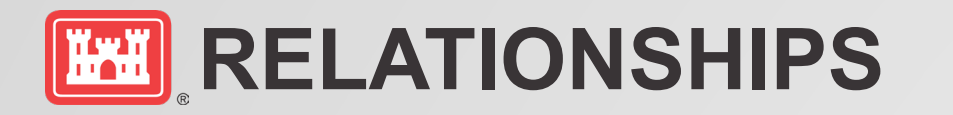

- The **Federal Objectives** (WRDA 2007) sit at the highest level and **Metrics** are to assess the degree to which they are met
- The **Guiding Principles** (CEQ 2013) are largely connected to the Federal Objectives but also bring in some new elements of consideration for planners
- Benefits and Costs (**Metrics**) are to be identified, measured and characterized using the **P&G Accounts**
- Plans are to be formulated and **evaluated** (**Metrics**) using the **Four Criteria**
- **Metrics** are used to evaluate the performance of alternatives in meeting the **Study Objectives**

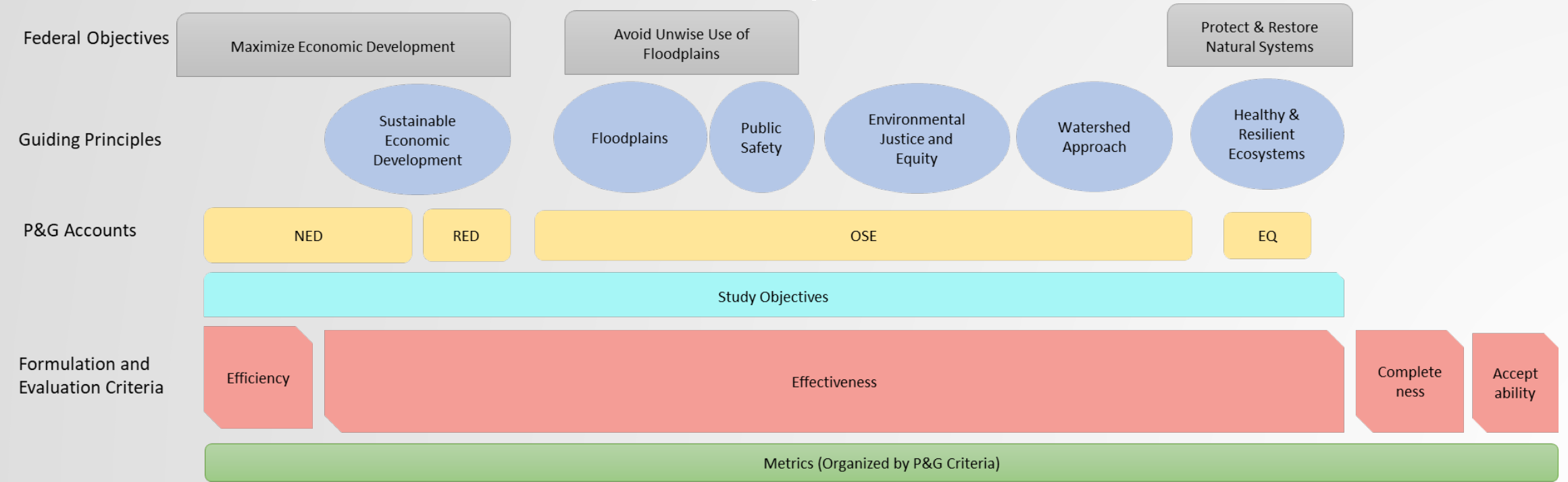

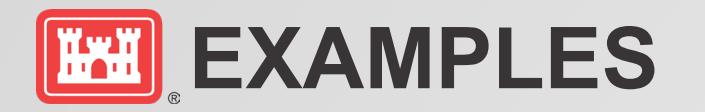

- Developed four approaches using different mission areas as examples
- Any approach could be used for any mission area, the idea is to give teams options so they have flexibility
- May also need to develop some instructions to go along with each one of the approaches to ensure teams understand them and how to utilize them
- Instructions and example documents will be posted soon!

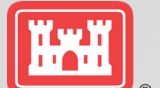

# **EXAMPLE 1 – STACKED TABLE (AS APPLIED TO FLOOD RISK MANAGEMENT)**

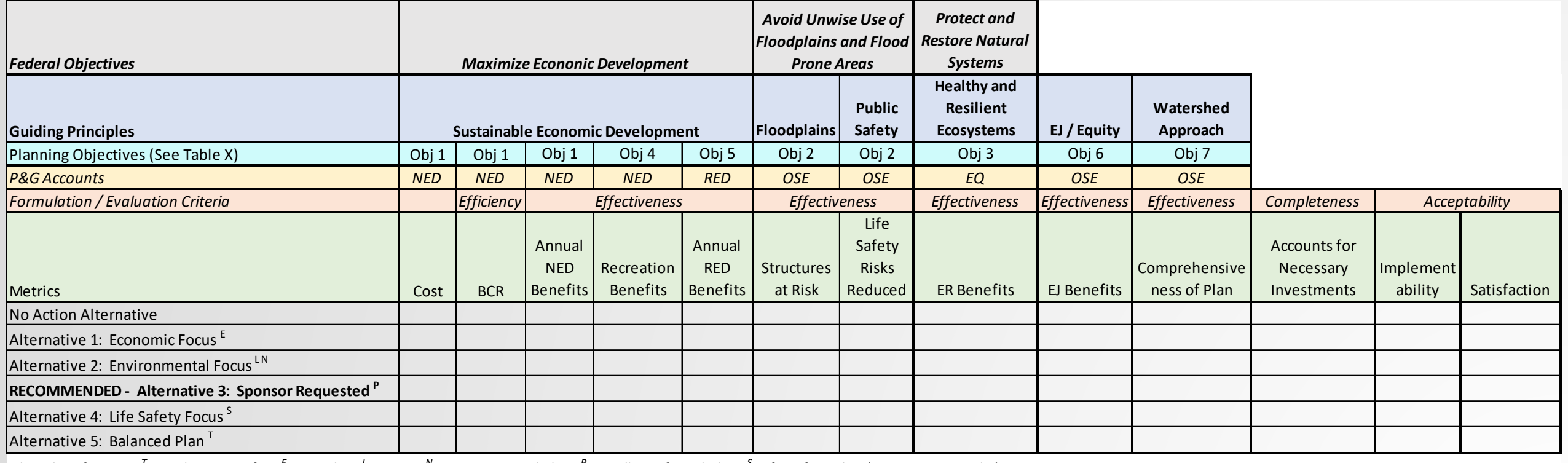

Plan identification: <sup>T</sup> Total Net Benefits, <sup>E</sup> NED Plan, <sup>L</sup> LEDPA, <sup>N</sup> Non-Structural Plan, <sup>P</sup> Locally Preferred Plan, <sup>S</sup> Life Safety Plan (meets TRG 1 and 4)

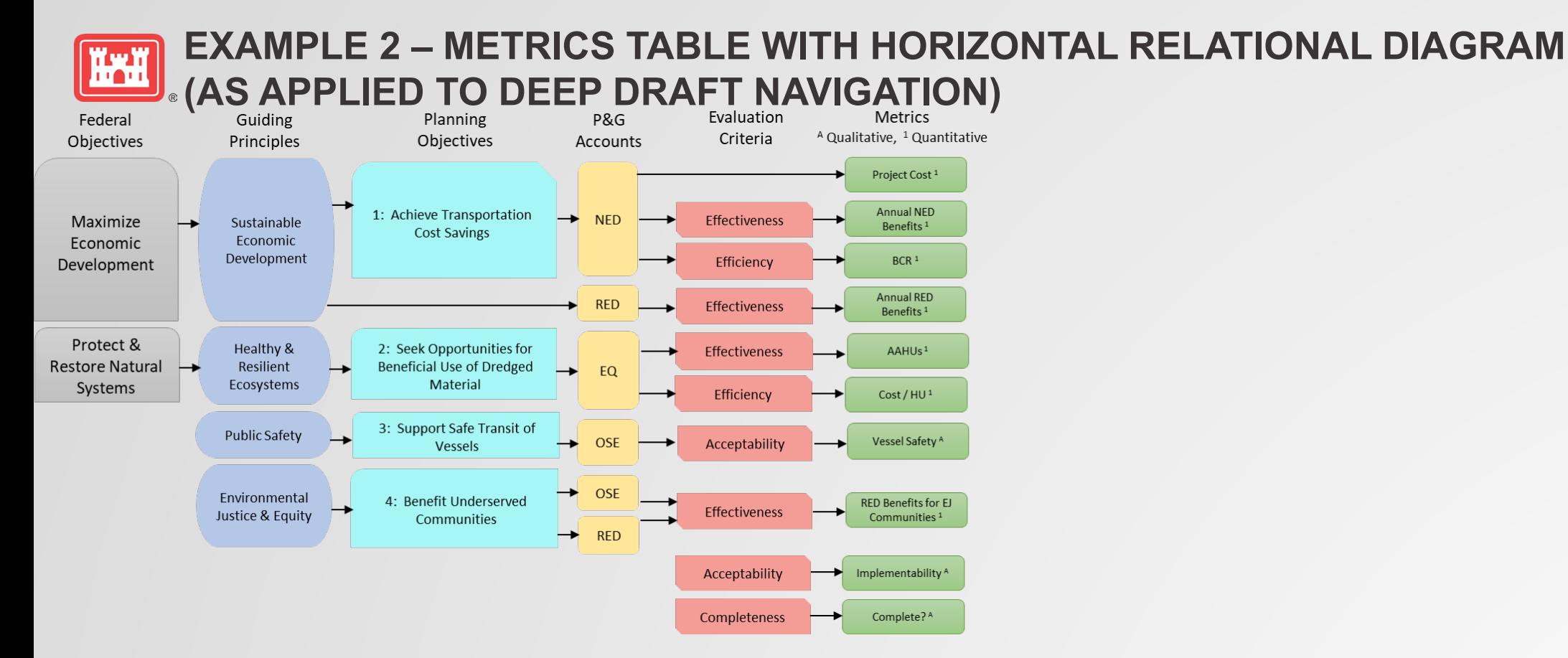

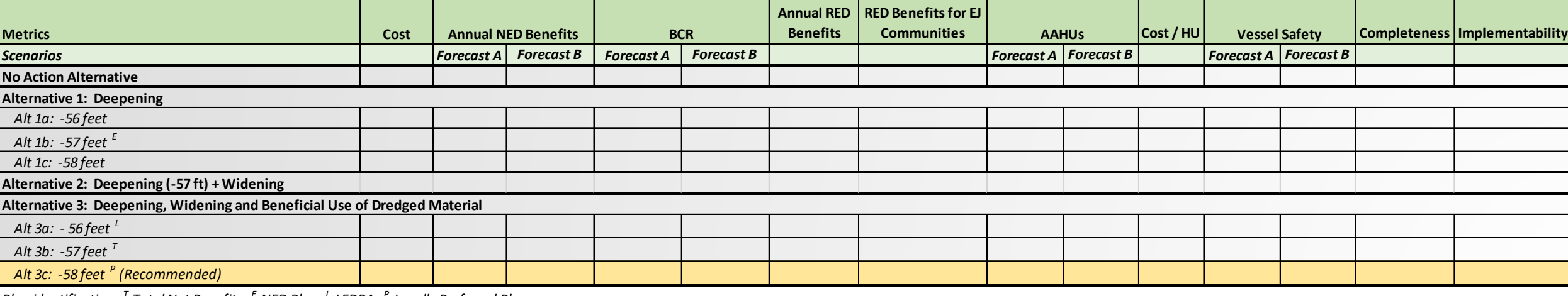

*Plan identification: T Total Net Benefits, E NED Plan, L LEDPA, P Locally Preferred Plan*

### **EXAMPLE 3 – METRICS TABLE WITH VERTICAL RELATIONAL DIAGRAM EXAMPLE 3 – METINGS MEETS RESTORATION)**<br> **(AS APPLIED TO ECOSYSTEM RESTORATION)**

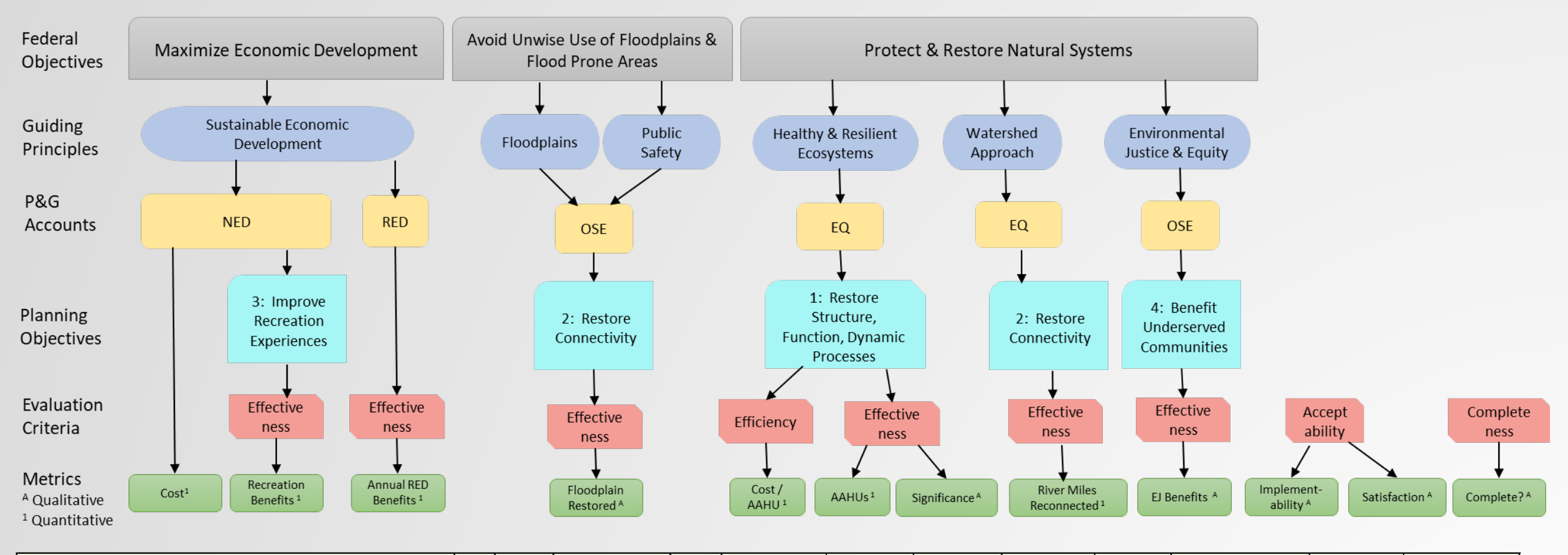

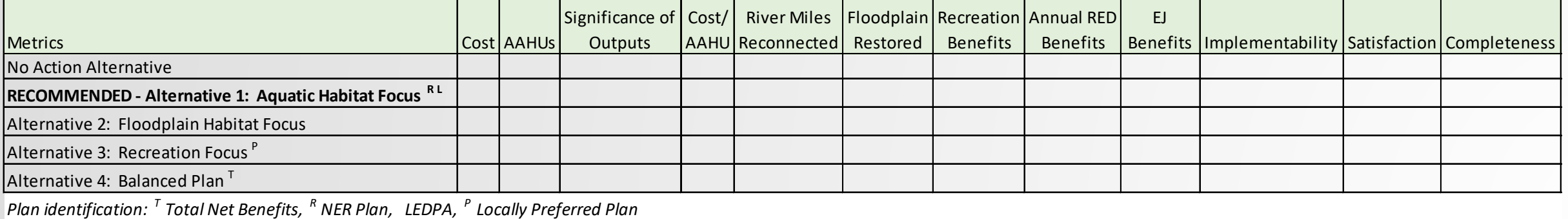

### **EXAMPLE 4 – MULTIPLE TABLES (AS APPLIED TO COASTAL STORM RISK MANAGEMENT**

Formulation and Evaluation Criteria - Narrative Discussion of Each

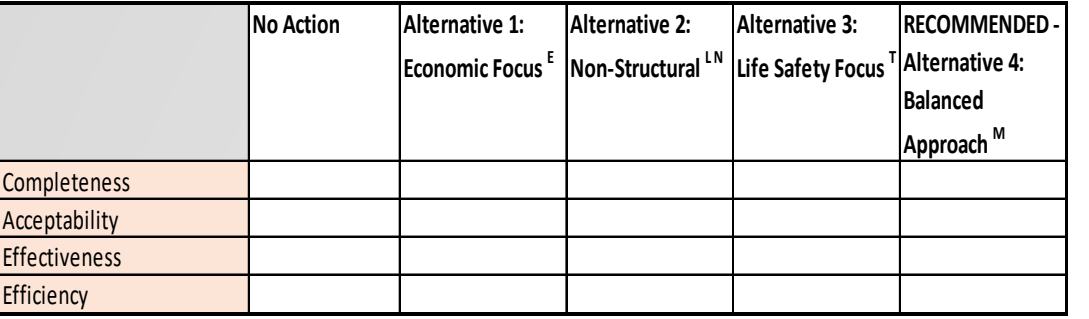

*Plan identification: M Maximize Net Benefits, E NED Plan, L LEDPA, N Non-Structural Plan, T Life Safety Plan (meets TRG 1 and 4)*

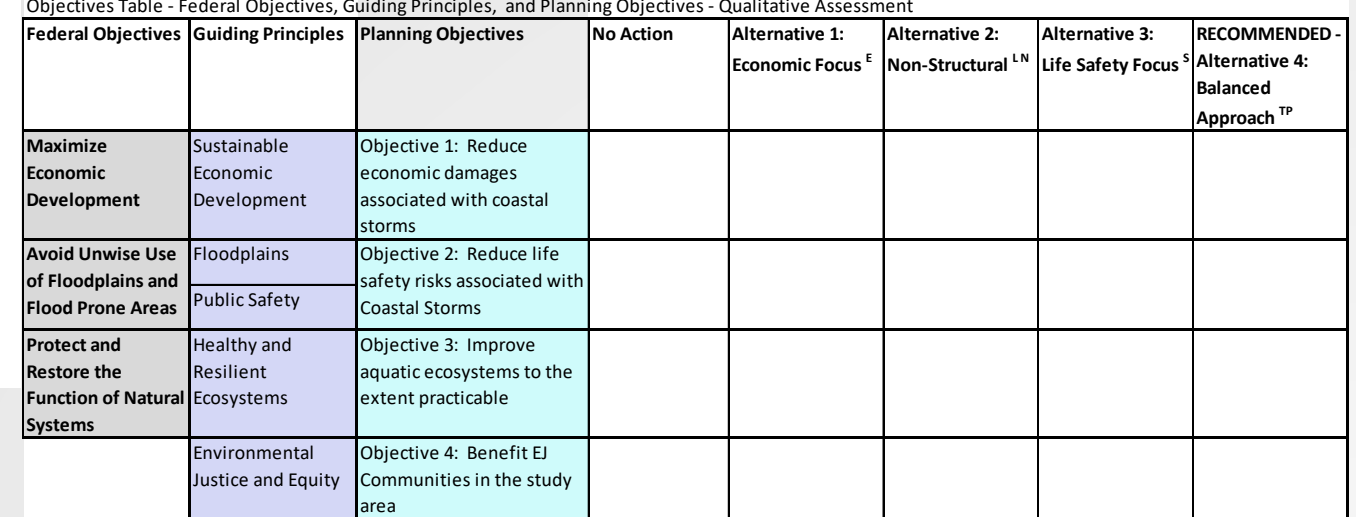

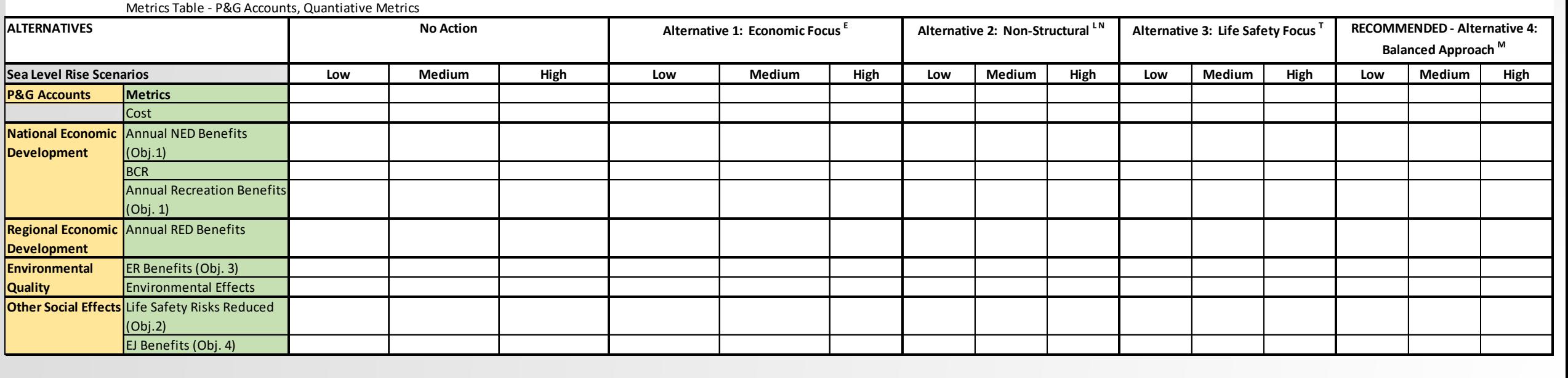

Objectives Table - Federal Objectives, Guiding Principles, and Planning Objectives - Qualitative Assessment

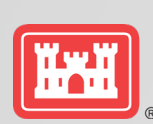

# Rhode Island Coastline CSRM Feasibility Study 52 Rhode Island Coastline CS<br>
JANET COTE<br>
Fiered from the North Atlantic Coast

- *JANET COTE, NAE*
- Tiered from the North Atlantic Coast Comprehensive Study (NACCS).
- Point Judith to the Massachusetts Stateline and comprises portions of Block Island
- Covered more than **457 miles** of coastline **19 municipalities**.
- Experiences extensive inundation from storm surge due to **low-lying topography, densely populated residential and commercial areas, and extensive low-lying infrastructure.**
- Considered Structural (Floodwalls, Surge Barriers and bulkheads), but none were justified.
- Developed a completely non-structural TSP

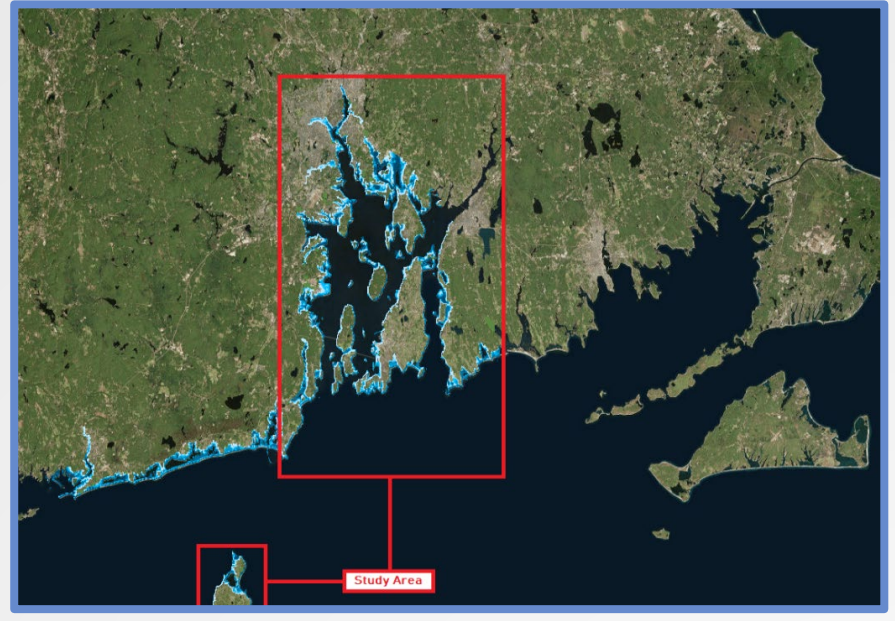

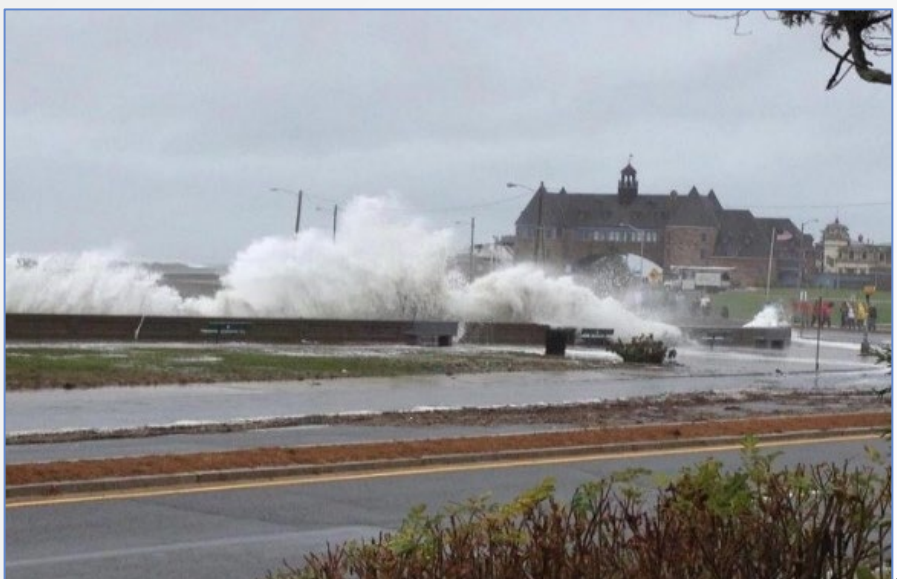

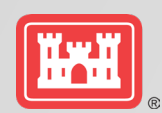

# Rhode Island Coastline CSRM Feasibility Study 53

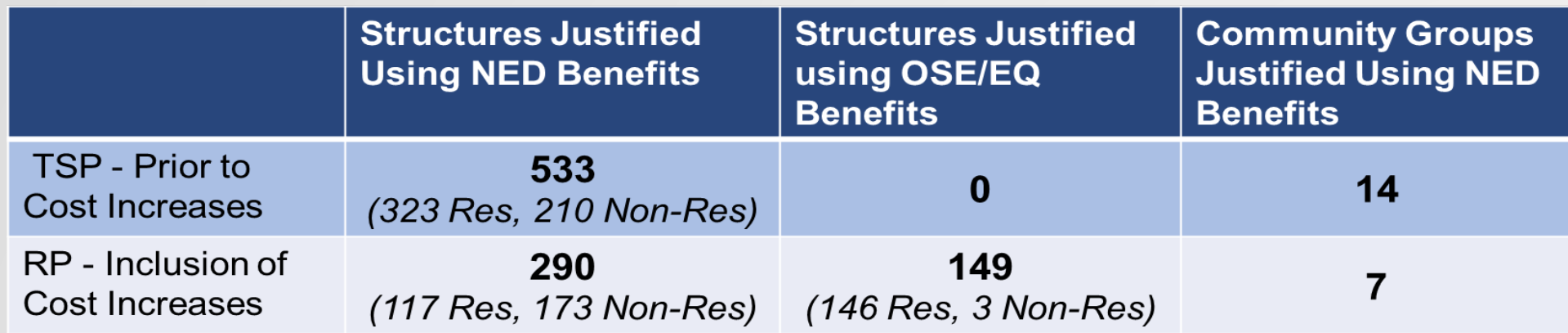

- Significant Study Cost Increases. Primary causes were Supply Chain Issue, Labor Costs, Fuel Prices.
- Reconsidered the comprehensive benefits analysis that had been completed
- Identified three separable elements supported by EQ and OSE benefits
	- o Wickford Historic District
	- o 3 socially vulnerable/EJ communities
	- o Critical Infrastructure

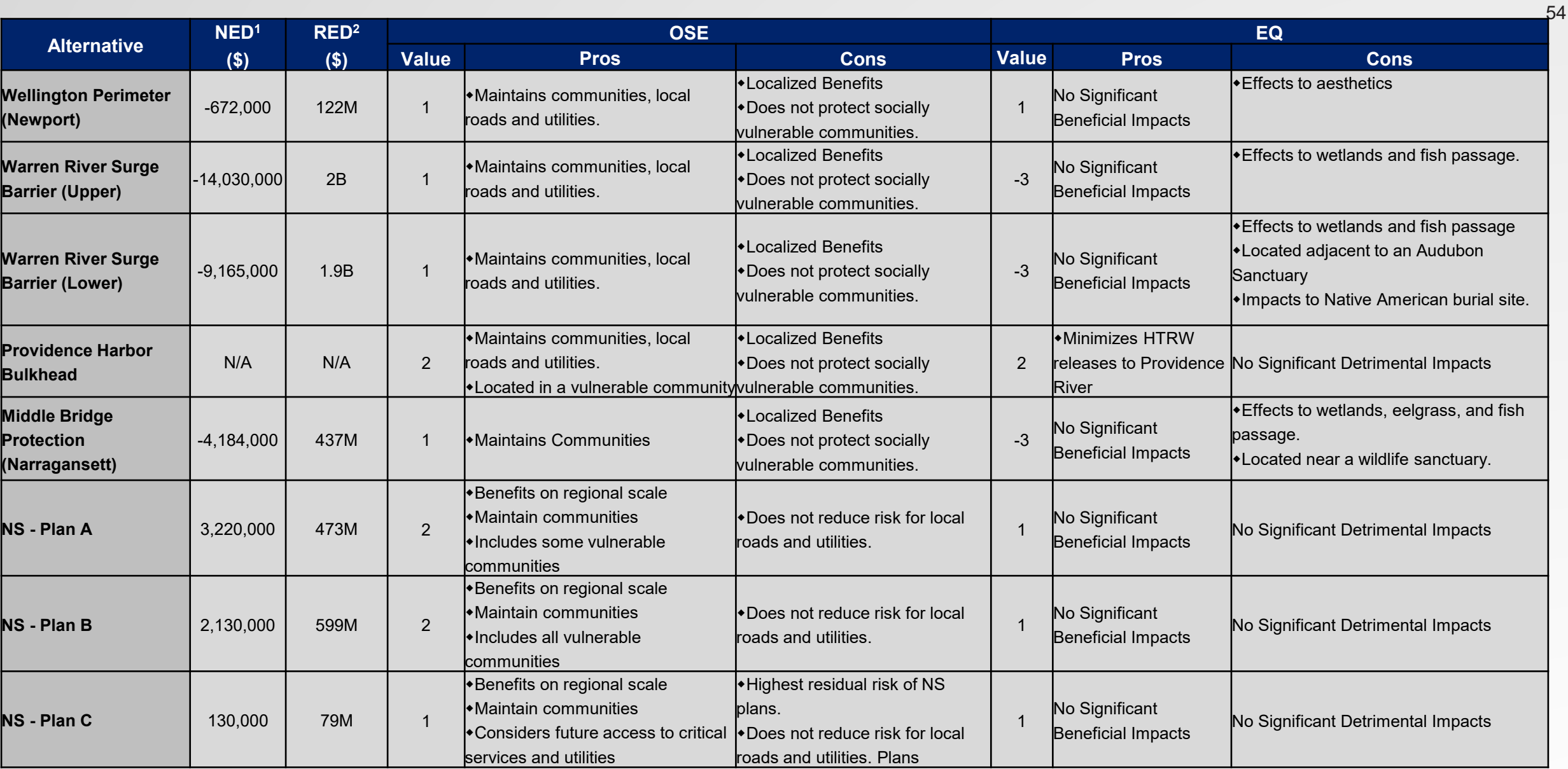

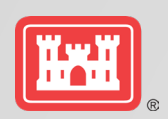

# **SOCIALLY VULNERABLE COMMUNITIES**

Used social vulnerability index (SOVI), from the centers for disease control (CDC) to identify socially vulnerable communities.

CDC SVI ranks each census tract on 15 social factors, including poverty, lack of vehicle access, and crowded housing, and groups them into four (4) related themes: socioeconomic status, household composition, race/ethnicity/language and housing and transportation.

Considered environmental justice areas using the Rhode Island Department of Environmental management maps.

Due to cost increases, most of the EJ/socially vulnerable communities were not supported with NED benefits.

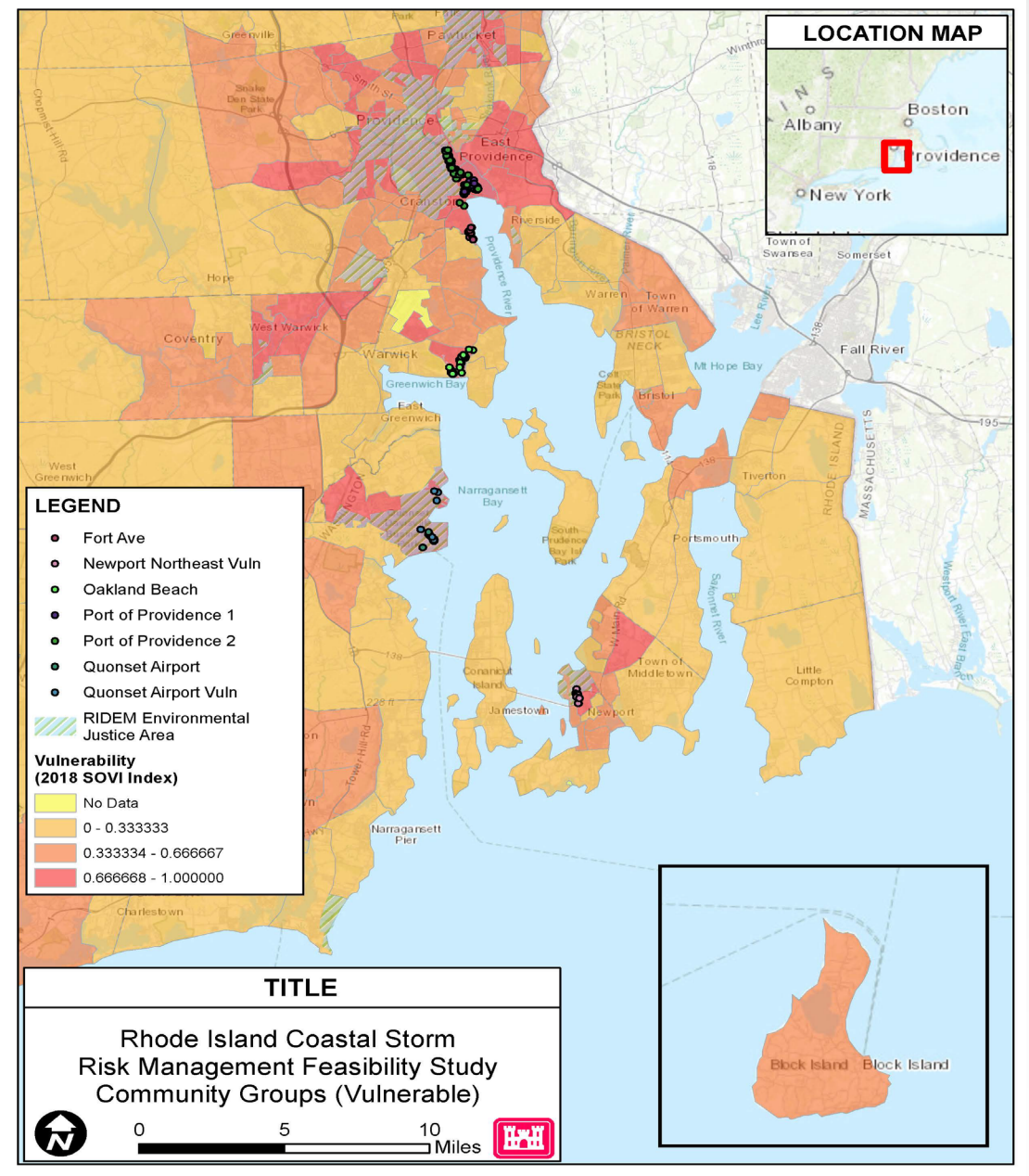

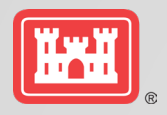

I'

# **HISTORIC DISTRICT - WICKFORD**

Wickford historic district is a unique cultural resource

- listed on the national register of historic places
- one of the oldest preserved colonial villages in the country, established in 1709.
- Intact, original context of wide streets and waterside terrain of a late 18th-early 19th century town (west side of Narragansett bay).
- Largest collection of owner-occupied colonial and federal period homes in the nation.
- Unique seaside village with shops, restaurants and homes.
- The community has experienced flood damages due to coastal storms
	- threats from rising seas and storm surge with projections of sea level rise as much as 6 feet in the next 100 years.
	- Village lost power and basements were flooded during hurricane sandy.

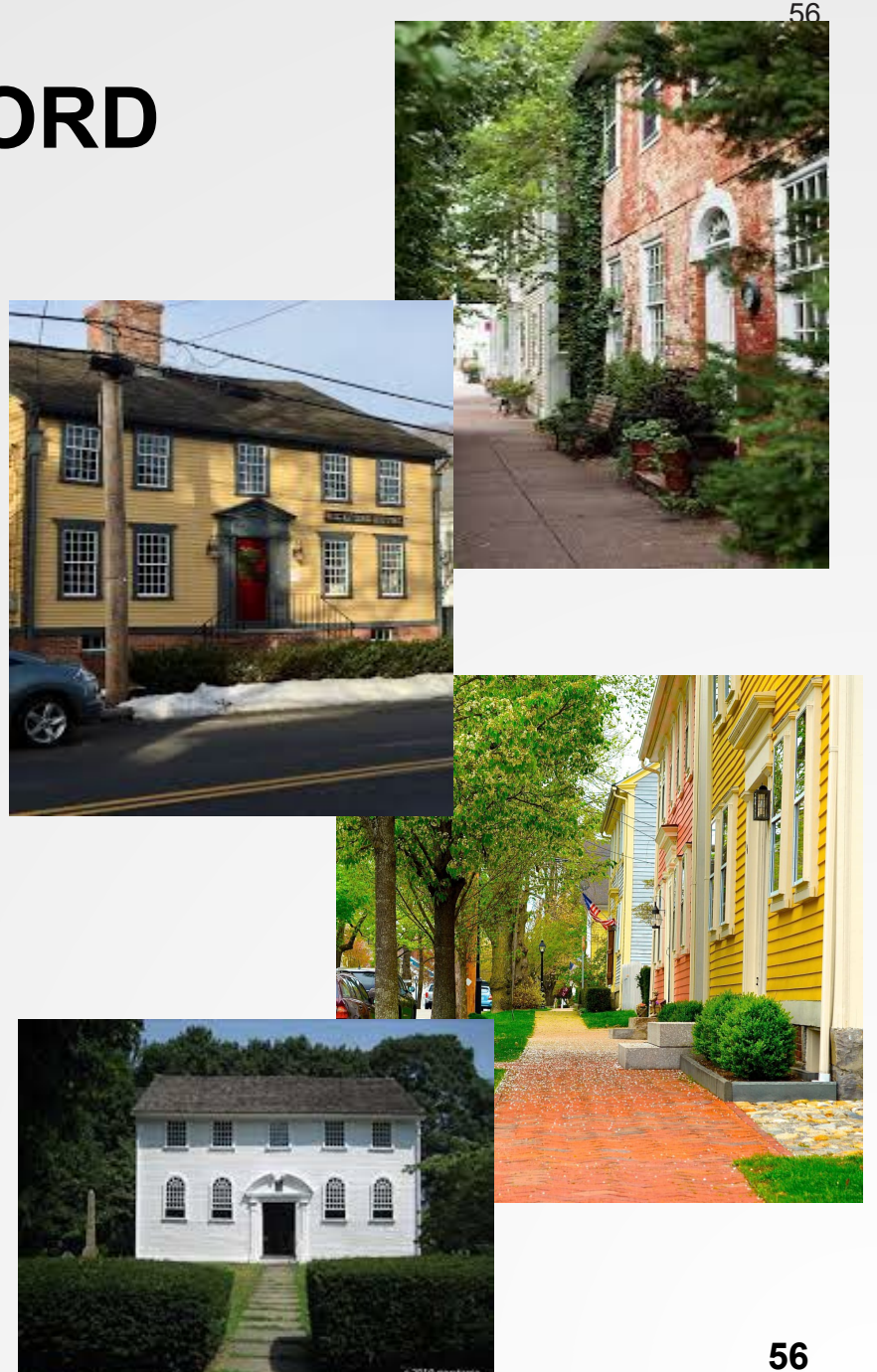

-·

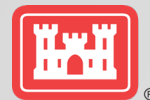

# **CRITICAL INFRASTRUCTURE**

Critical Infrastructure in the Study Area Over 800 CI identified within the study area; approximately 75 within the 100-year floodplain

The USACE didn't have an established way to calculate NED benefits for CI. So many facilities were not justified with NED benefits.

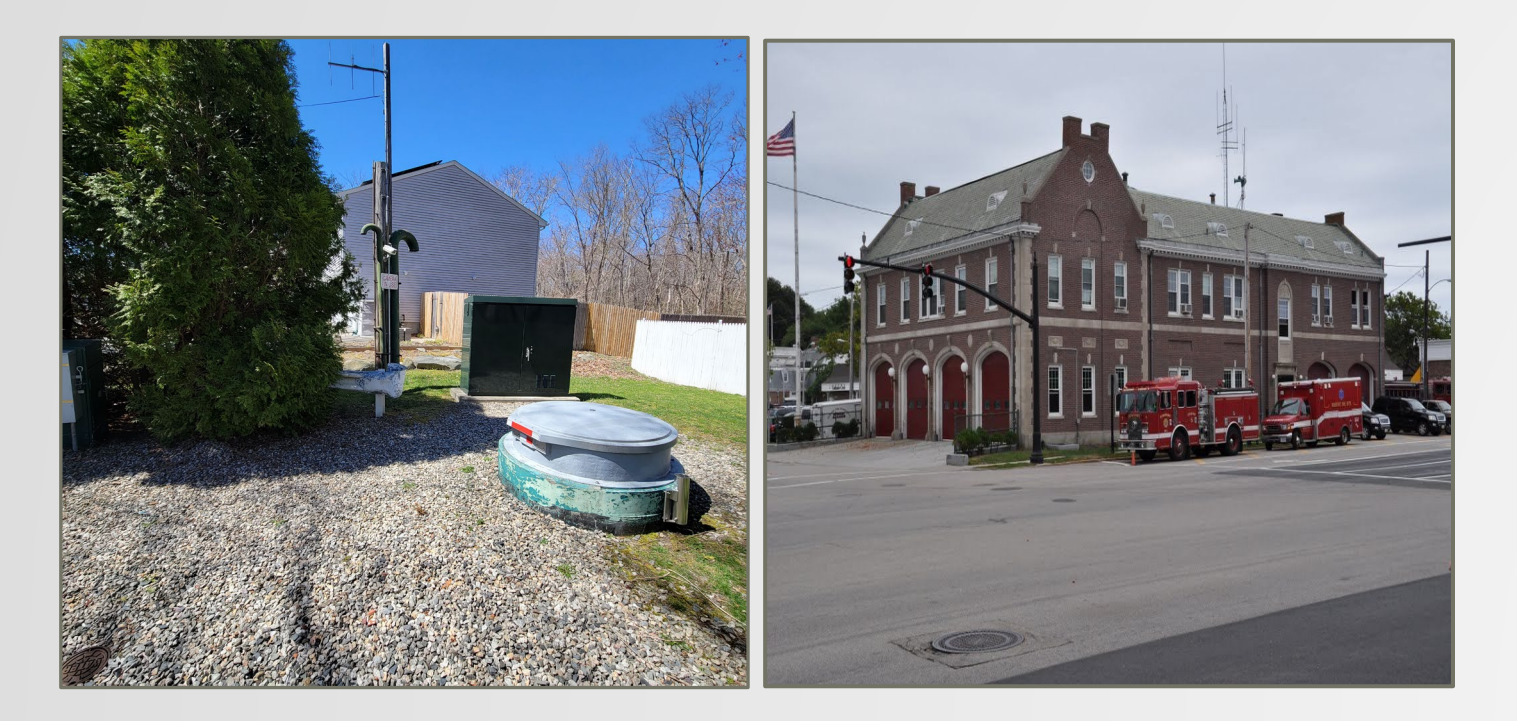

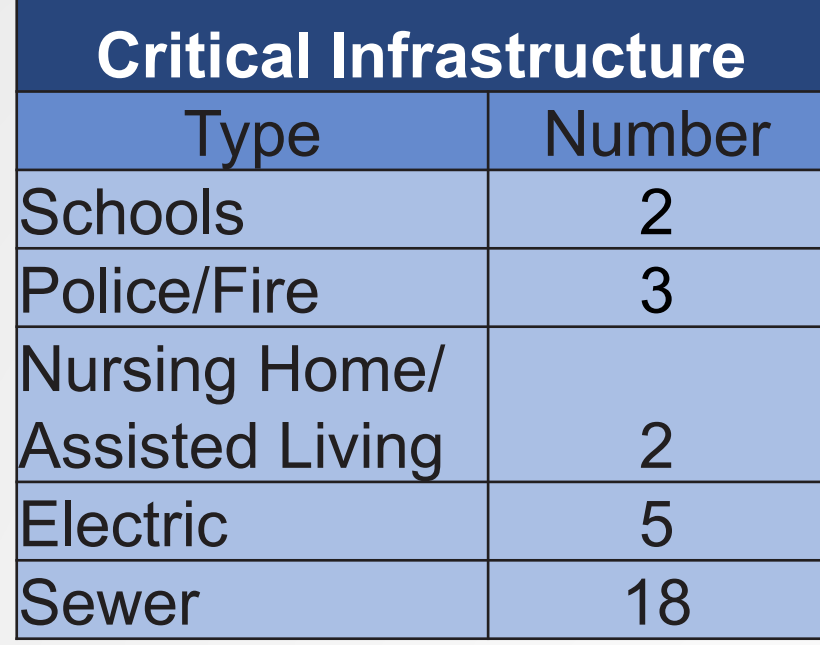

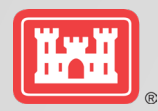

# <sup>58</sup> **OSE AND EQ BENEFITS**

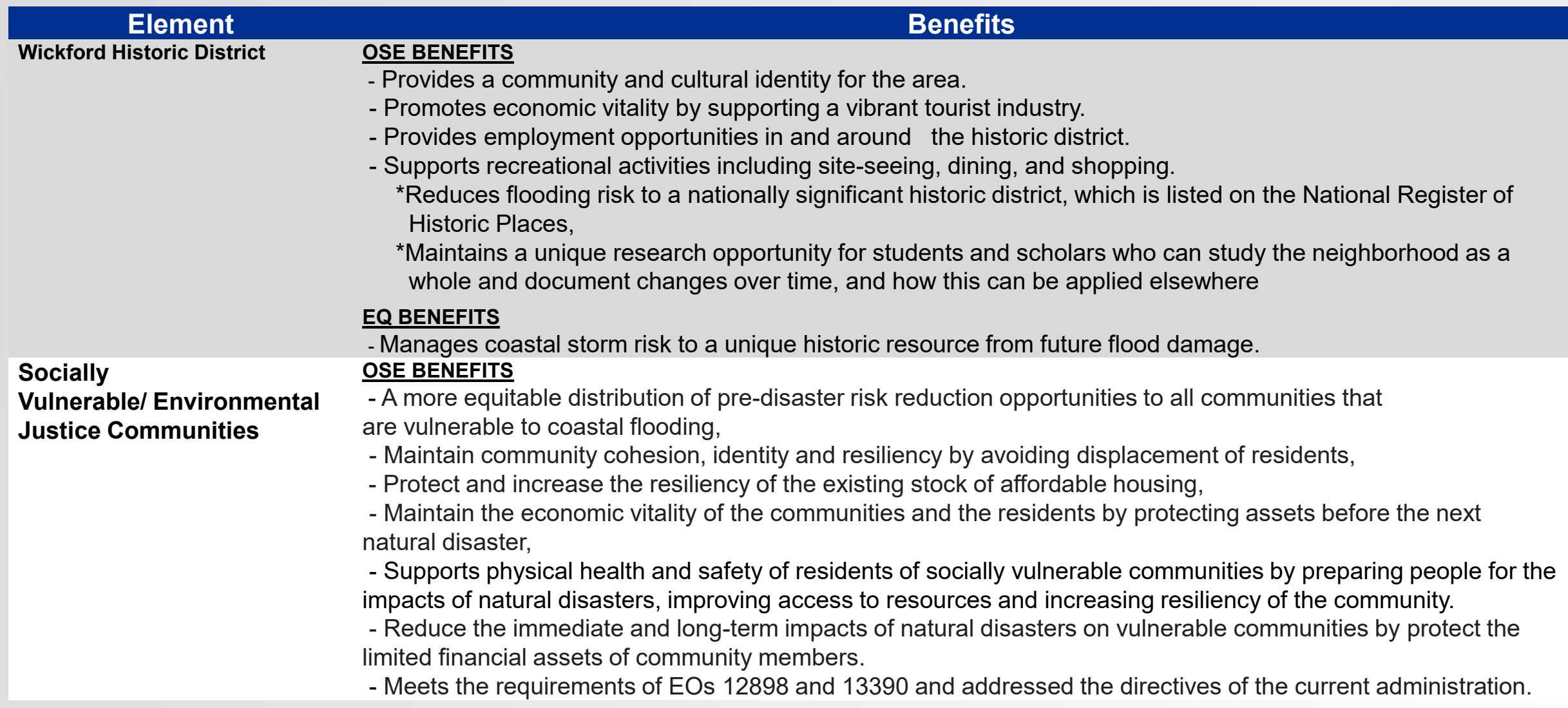

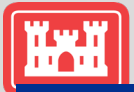

# <sup>59</sup> **OSE AND EQ BENEFITS**

#### **Element Benefits**

**Critical Infrastructure OSE BENEFITS**

#### *Nursing Homes/Assisted Living*

- Supports Physical Health and Safety by providing safe housing for the most vulnerable members of the community.

- Supports regional healthcare by providing specialized on-site medical and nursing care to residents of the facility.

- Manages coastal storm risk to a socially vulnerable population by providing housing to the elderly.

- Supports community identify by providing a community for the residents of the facilities.

- Provides recreational activities for the residents of the facilities.

- Provides employment opportunities to the community.

#### *Sewer Pump Stations*

- Promotes human health and safety by collecting and treating sewage and wastewater from residential and commercial facilities.

- Provides a municipal service to the community by collecting and treating sewage and wastewater.

#### *Electric Power Infrastructure*

- Provides electricity to the surrounding homes and businesses within the surrounding community. Consistent electrical service is essential to the health and welfare of the community and to a functioning economy.

- Large disruptions in the electrical supply would result in the disruption of vital services, including water supply, emergency and health services, and could lead to social unrest.

#### **EQ BENEFITS**

#### *Sewer Pump Stations*

*-* Manages coastal storm risk to aquatic resources, recreational opportunities (e.g., swimming, beaches, fishing), and commercial and recreational shellfish harvests by reducing the potential for untreated sewage releases into local waterways.

- Promotes human health and safety by collecting and treating sewage and wastewater from residential and commercial facilities.

### **NED Exception**

#### **LESSONS LEARNED FROM THE NED EXCEPTION EXPERIENCE**

It took a very long time to complete the process. From transmittal to division to ASA approval took 5-6 months. Start early!!

Issue with change in FY and any time we had to reassess costs.

The USACE needs to develop a better way to assess NED benefits of critical infrastructure.

New process. Will need to explain it clearly to reviewers.

Required significant study to provide support for exception, especially OSE benefits.

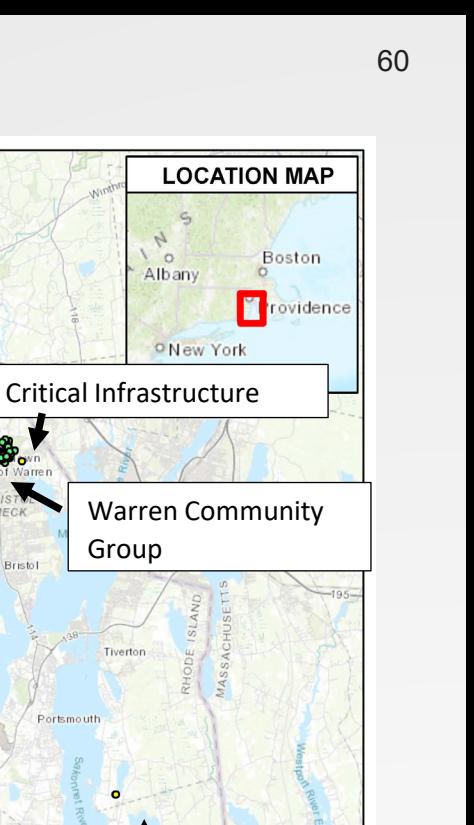

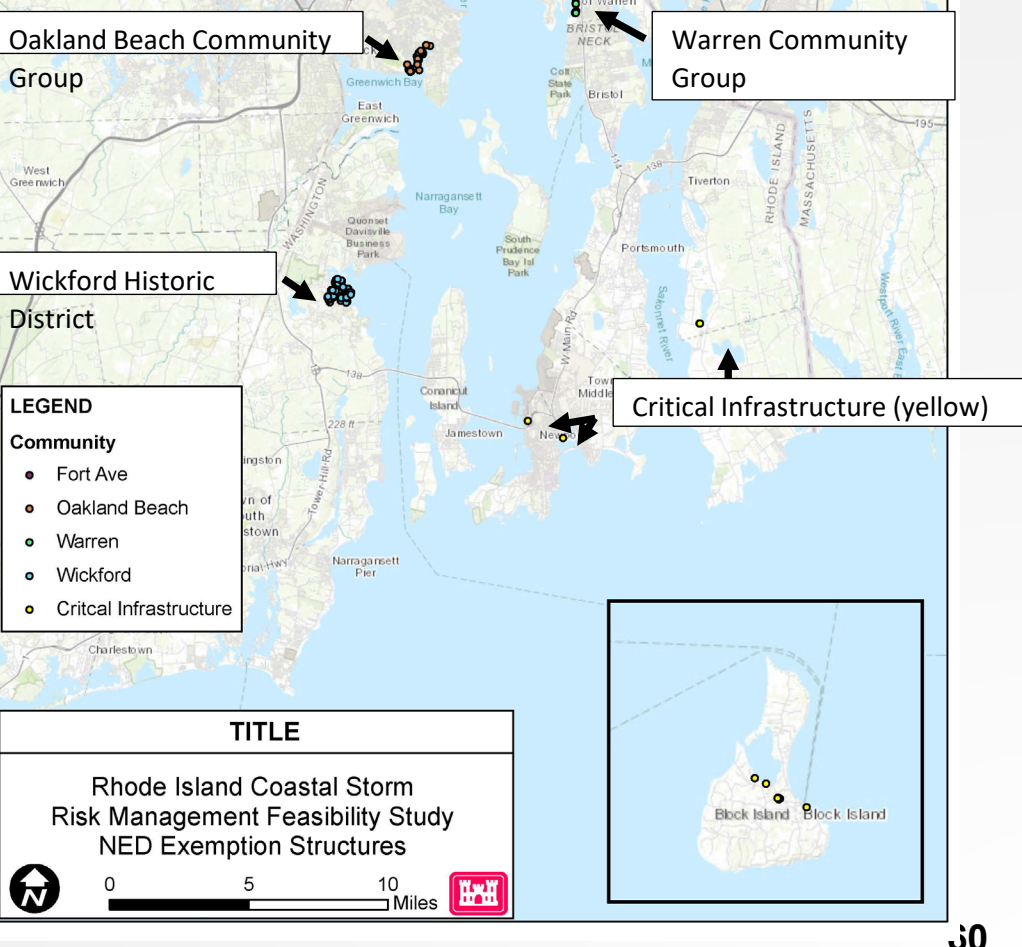

Pawtucket

Providence

Den Sta

**Fort Avenue Community** 

Group

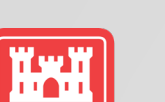

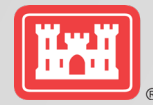

# **QUESTIONS?**

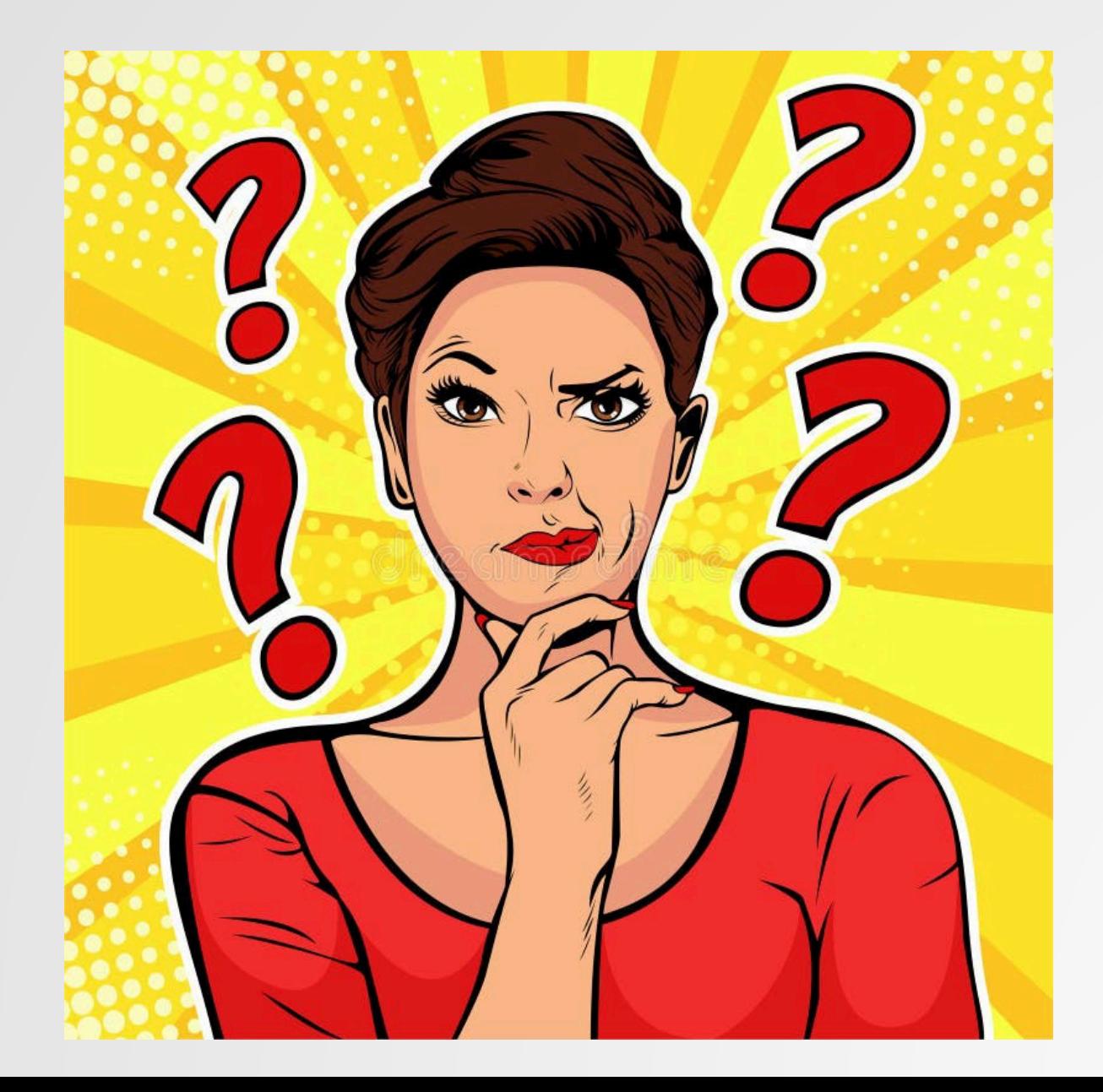